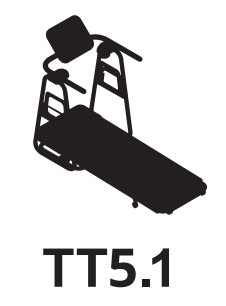

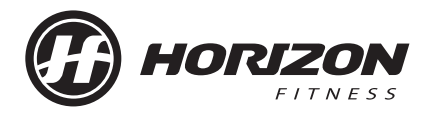

**OPERATION GUIDE BEDIENUNGSANLEITUNG GEBRUIKERSHANDLEIDING GUIDE D'UTILISATION**

- ENGLISH
- DEUTSCH
- NEDERLANDS
- FRANÇAIS

# TREADMILL OPERATION

This section explains how to use your treadmill's console and programming.

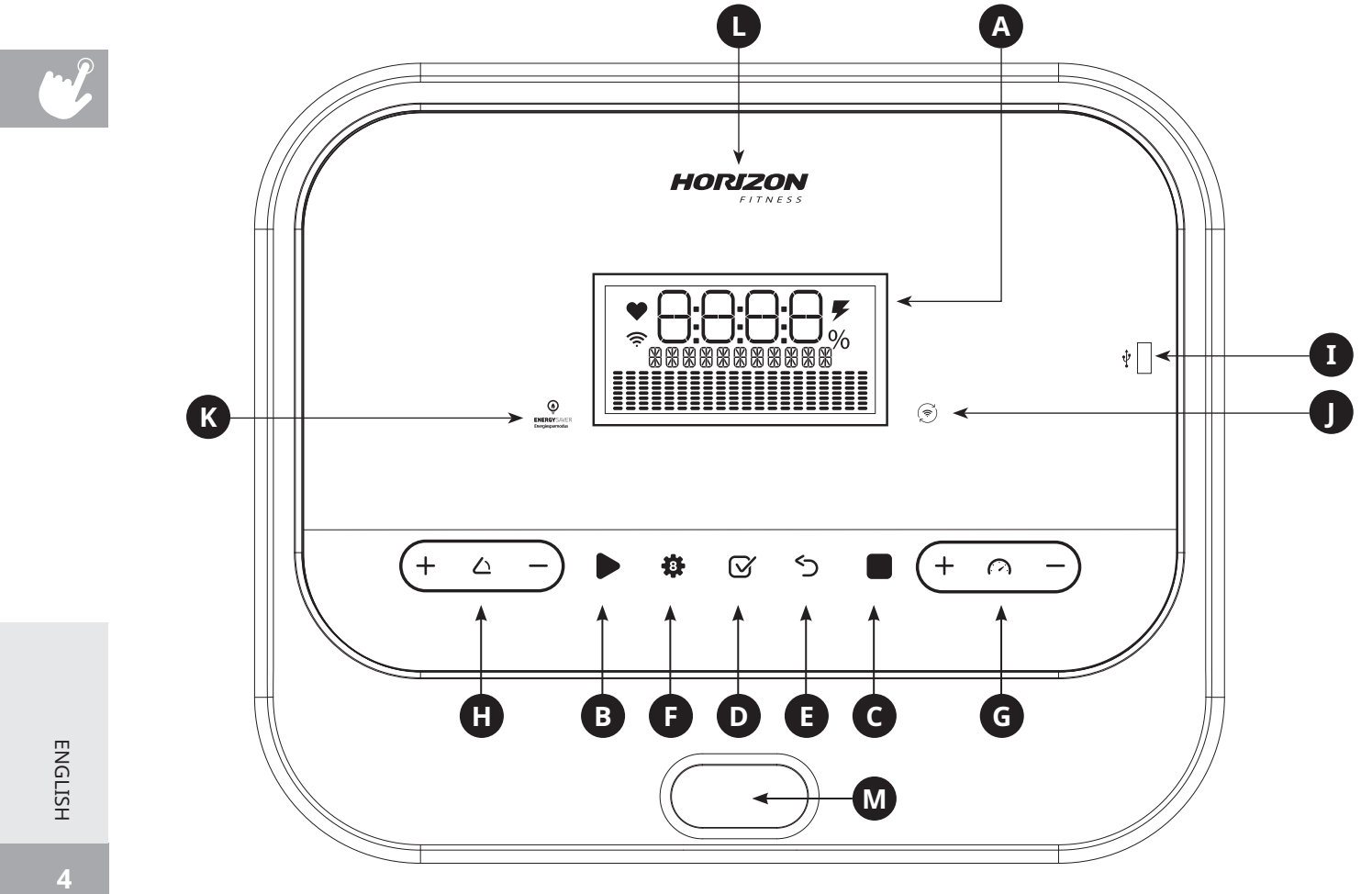

 $\overline{4}$ 

#### **TT5.1 CONSOLE OPERATION**

Note: There is a thin protective sheet of clear plastic on the overlay of the console that should be removed before use.

- **A) LCD DISPLAY WINDOW:** Time, distance, speed, steps, calories, incline and heart rate
- **B) START:** Press to start workout
- **C) STOP:** Press to stop workout. Hold to reset console
- **D) ENTER KEY:** Press to confirm selection during programing setup. Or press to change the display during exercise.
- **E) BACK:** Press to go back to last selection
- **F) PROGRAM KEYS:** Press to select workout
- **G) SPEED**  $\bigoplus$  **KEYS:** Press to adjust speed level
- **H) INCLINE**  $\bigoplus \bigoplus$  **KEYS:** Press to adjust incline level
- **I) USB:** Provide 1 AMP power charging
- **J) WIFI CONNECT (OPTIONAL):** Press to reset or connect to your wireless connection. See page 8 for more info.
- **K) ENERGY SAVER:** Indicates if machine is in energy save mode
- **L) HORIZON BRAND LED:** Light on when the power be turned on
- **M) SAFETY KEY POSITION:** Enable the treadmill when safety key is inserted

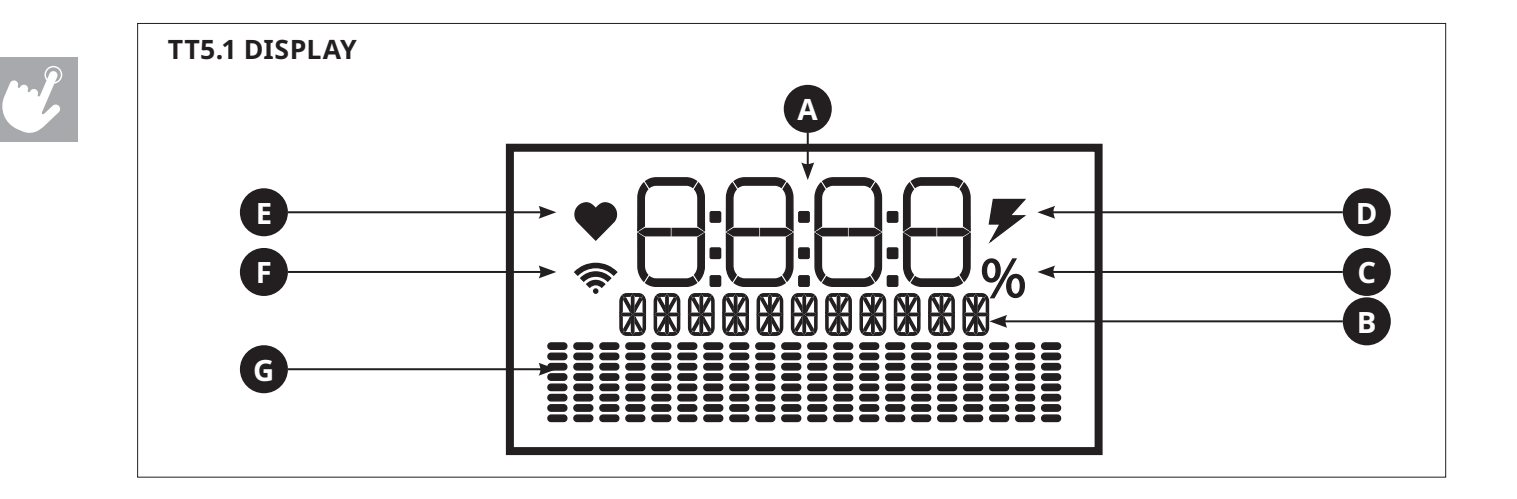

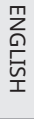

#### **DISPLAYS WINDOW**

- **A) WORKOUT INFORMATION:** Show time, speed, steps, calories, distance, incline and heart rate
- **B) MEASUREMENT OF WORKOUT INFORMATION:** Show as KM, KM/H, CAL, etc.
- **C) INCLINE PERCENT:** Shown incline range
- **D) CHARGING:** Shown the icon when a device is charging
- **E) HEART RATE:** When contact is made with both pulse grips, the heart rate icon is blinking
- **F) WI-FI:** Indicates wireless connection is present and the strength (low, medium, high)
- **G) PROGRAM PROFILE:** Represent the profile of the program being used

# **SET UP XID ACCOUNT FOR VIEWFIT CONNECTIVITY**

Creating an xID account will allow you to save and share workout data online at **viewfit.com** Up to four users can be saved on a machine. This process is the first step in connecting your equipment. It must be done from a computer, tablet, or mobile device that is connected to the internet.

- 1) Visit the web site: **viewfit.com**
- 2) Once at the web site, select the **CONNECT YOUR EQUIPMENT** option on the top menu bar.
- 3) The first step in connecting your equipment will to be creating your xID account. This will be your login to ViewFit.
- 4) Enter your phone number or another easy-to-remember 10-14 digit number. This will be your account number.
- 5) Fill in your profile information to finish the xID account set up process. You will be asked to provide an email address not associated with any other xID account. Check your email after the set-up process for a link to validate your account.

#### **CONNECT WI-FI & SET TIMEZONE**

Once you have created your xID account, you will be able to move on to activating the Wi-Fi on your equipment. Reminder, this requires you to use your computer, tablet, or mobile device that is connected to the internet.

- 6) Press and hold  $\hat{P}$  for 3-5 seconds,Then enter your time zone,press **ENTER** button you will see the message **ACTIVATED** on your screen.
- 7) On your computer or other device, go to your Wi-Fi settings. You should select the network with your model name. Doing this enables you to connect your equipment to your wireless network.
- 8) A new window will pop up with the list of wireless networks your equipment can see. Select your home Wi-Fi network and connect.
- 9) The remaining step is to reconnect your computer or other device back to your Wi-Fi network. Go to your settings again and connect as you normally would.

Congratulations! You are now connected and ready to get started.

### **GETTING STARTED**

- 1) Check to make sure no objects are placed on the belt that will hinder the movement of the treadmill.
- 2) Plug in the power cord and turn the treadmill ON.
- 3) Stand on the side rails of the treadmill.
- 4) Attach the safety key clip to part of your clothing making sure that it is secure and will not become detached during operation. Insert the safety key into the safety keyhole in the console.
- 5) Select your xID account, User, Guest, or Edit a User using  $\oplus \ominus$  and press **ENTER**.
- 6) When you log in for the first time as User 1-4, you will be prompted to enter your xID information.
	- a) Enter your xID account number using  $\Theta\hat{\Theta}$ , press **ENTER** to confirm the number you selected. After the final input, press **ENTER**.
	- b) Enter your passcode using  $\bigoplus$ , press **ENTER** to confirm the number you selected. After the final input, press **ENTER**.
	- c) If you key the incorrect number during entering your xID or passcode, press **BACK** to reenter your xID or passcode.

#### **A) QUICK START**

Simply press **START** to begin working out. Time will count up from 0:00.

The speed will default to 0.8 KM. Incline will default to 0%.

#### **B) SELECT A PROGRAM**

- 1) Select a **PROGRAM** using  $\bigoplus$  or  $\bigoplus$  and press **ENTER**.
- 2) Set workout program information using  $\bigoplus$  and press **ENTER** after each selection.
- 3) Press **START** to begin workout.

NOTE: You can adjust the speed and incline levels during your workout.

#### **C) FINISHING YOUR WORKOUT**

When your workout is complete, your workout information will stay displayed on the console for 30 seconds and then is automatically saved to the user profile if xID Terms and Conditions were accepted.

#### **TO CLEAR CURRENT SELECTION**

To clear the current program selection or screen, press and hold **STOP** for 3 seconds.

### **PROGRAM INFORMATION**

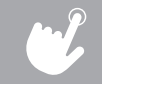

 $\bm{S}$ 

**MANUAL:** allows manual set up speed, incline, workout time, etc., all data will be accumulated from zero.

**5000 STEPS:** Promotes healthy activity with 2 step-based workouts calculated using average stride length**.**

**ROOLING HILLS:** Simulates running up and down hills to improve stamina.

**MOUNTAIN CLIMB:** A more intense version of **HILL RUN** that simulates a mountain ascent and descent, this helps to improve cardiovascular ability.

**WEIGHT LOSS:** Promotes weight loss by increasing and decreasing the speed and incline, while keeping you in your weight loss zone.

**INTERVAL:** Improves your strength, speed and endurance by increasing and decreasing the speed throughout your workout

**HR SPPED**: Program adjusts speed to bring to your target heart rate.

**CUSTOM**: Lets you create and reuse a perfect workout for you with specific speed, incline and time combination. The ultimate in personal programming. Time-based goal. Your custom workout will be saved automatically.

## **PROGRAM CHARTS**

 $\mathbf{w}$ 

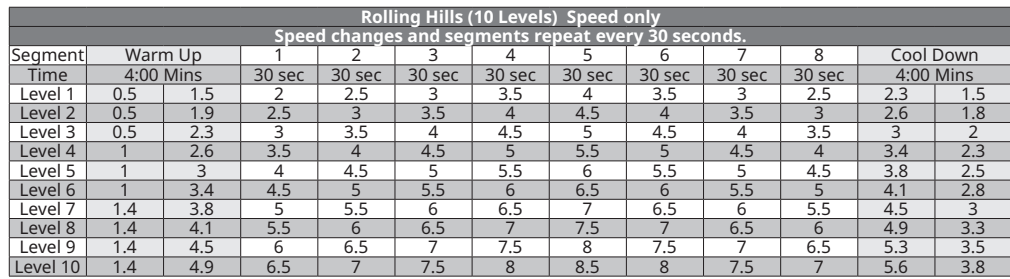

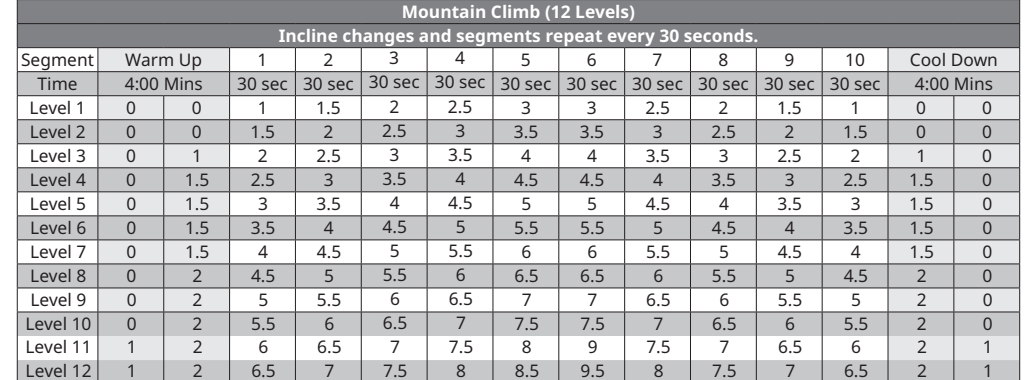

ENGLISH ENGLISH

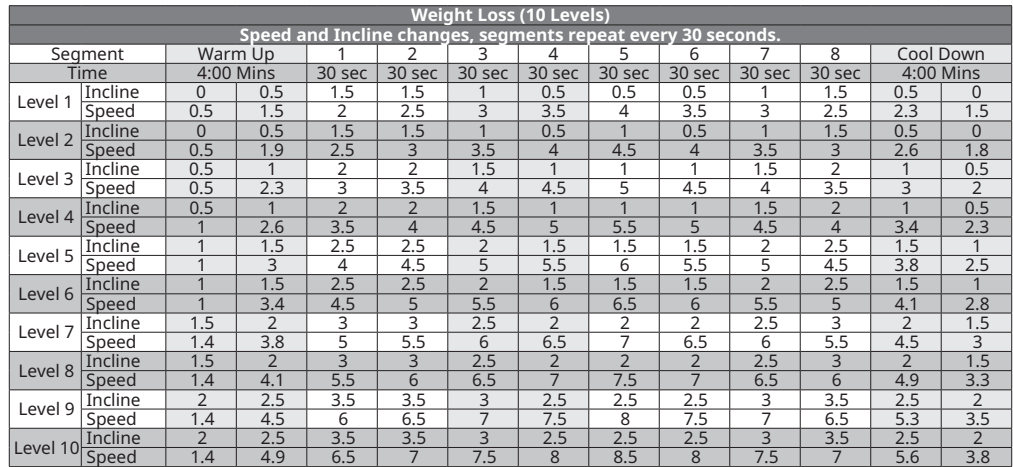

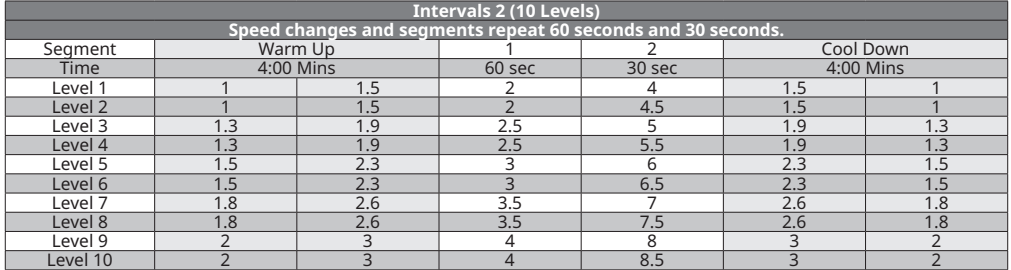

**ENGLISH** ENGLISH

# **ENERGY SAVER (STANDBY MODE)**

This machine has a special feature called Energy Saver mode. This mode is NOT automatically activated. When Energy Saver mode is activated, the display will automatically enter standby mode (Energy Saver mode) after 15 minutes of inactivity. This feature saves energy by disabling most power to the machine until a key is pressed on the console. This feature can be turned on or off in the engineering menu.

### **TIME ZONE LIST**

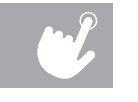

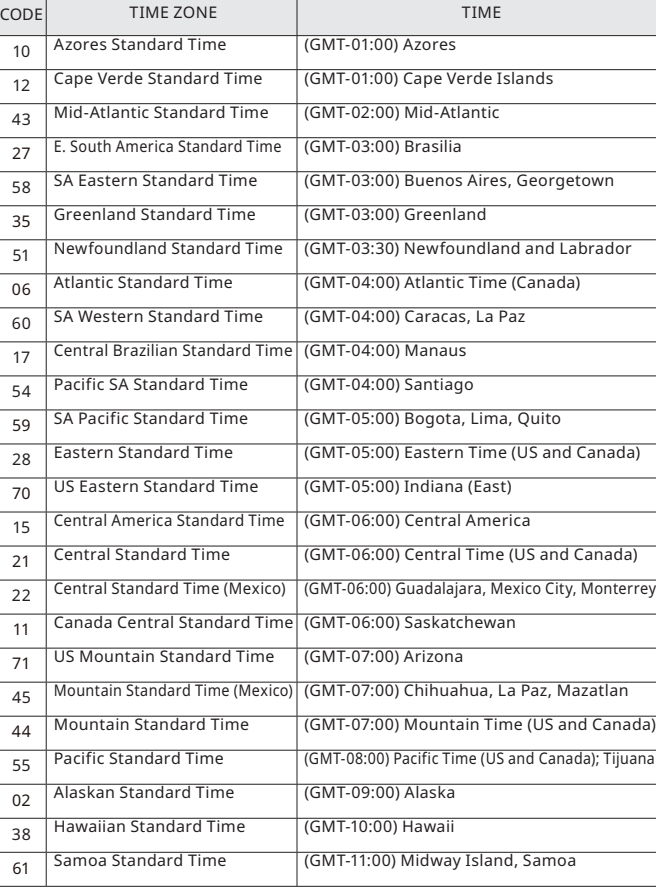

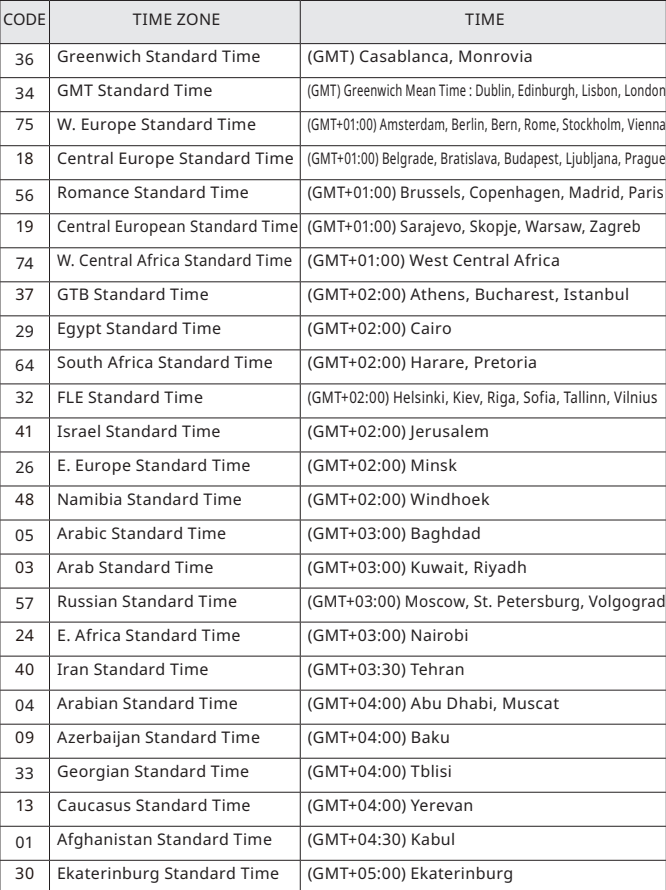

**ENGLISH** ENGLISH

### **TIME ZONE LIST**

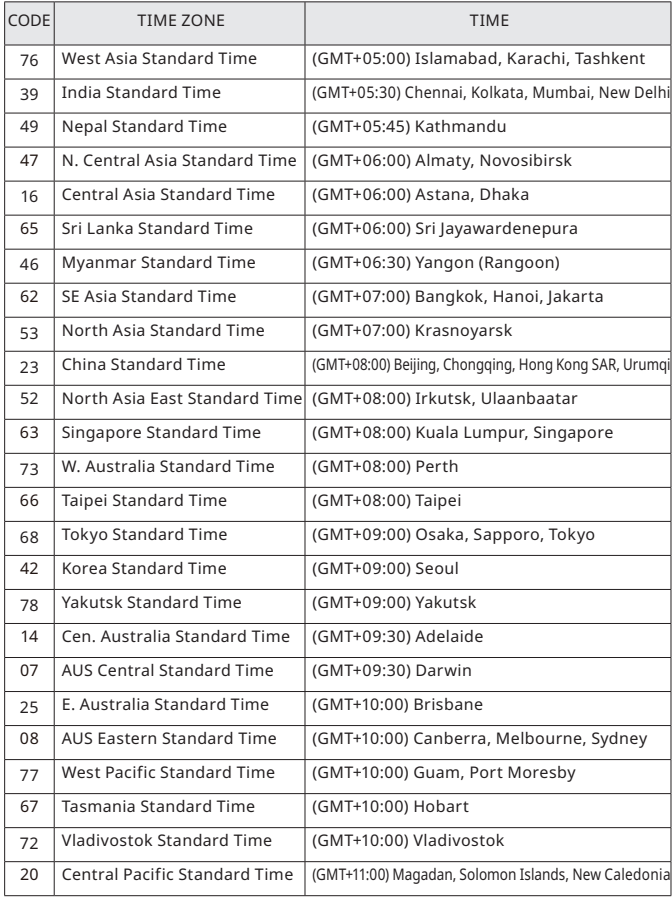

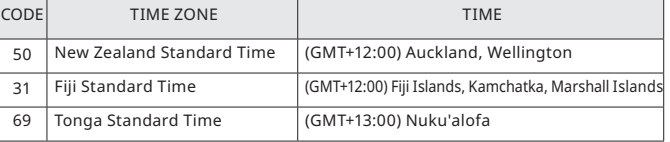

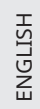

 $\mathcal{L}$ 

# LAUFBANDBEDIENUNG

Der folgende Abschnitt erklärt, wie Sie die Laufbandkonsole und -programme verwenden.

DEUTSCH DEUTSCH

 $\mathbf{L}$ 

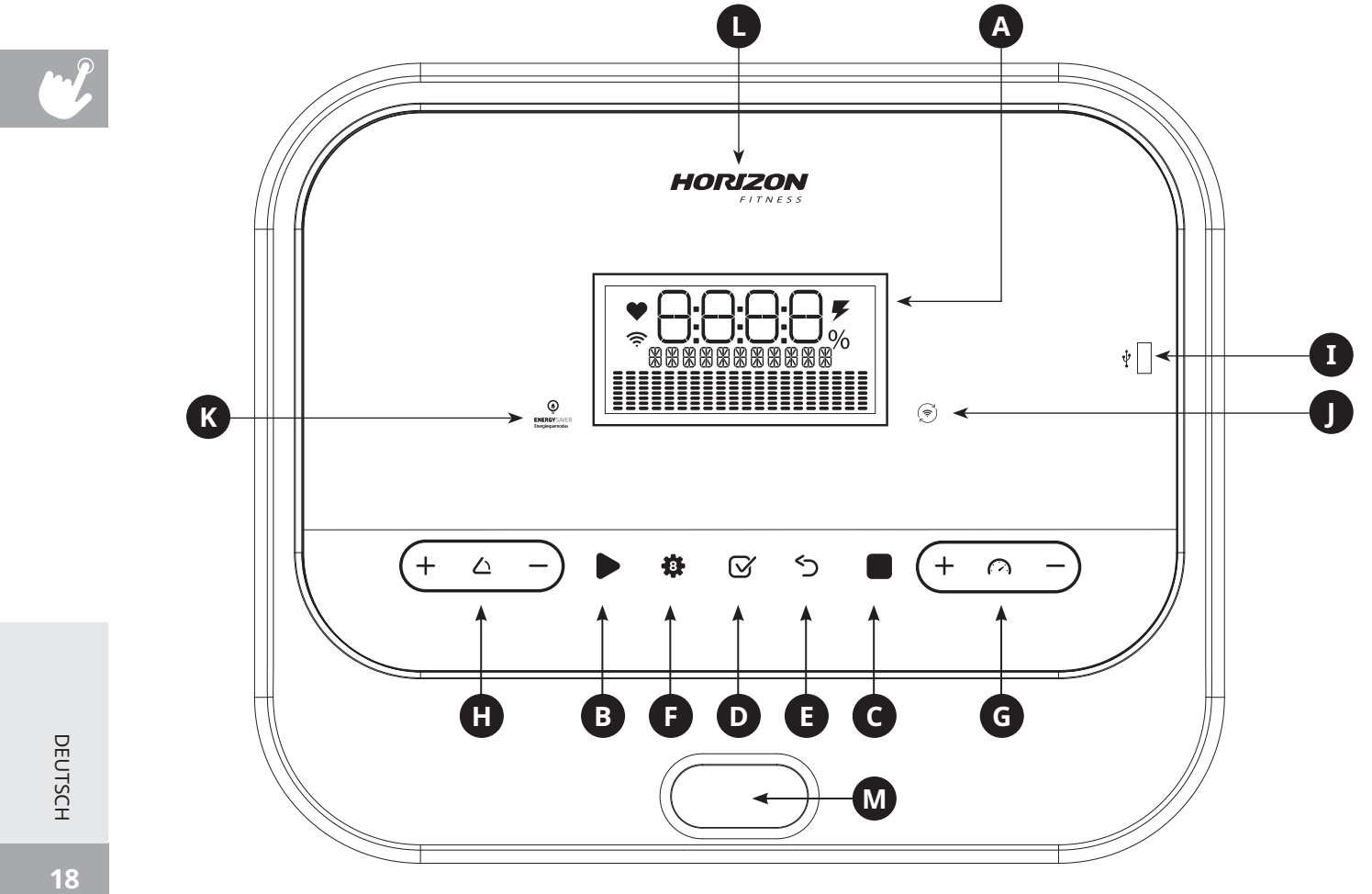

#### **BEDIENUNG DER TT5.1-KONSOLE**

Hinweis: Ziehen Sie vor der Verwendung des Laufbands die dünne Schutzfolie von der Konsole ab.

- **A) LCD-ANZEIGEFENSTER:** Zeit, Entfernung, Geschwindigkeit, Schritte, Kalorien, Steigung und Herzfrequenz
- **B) START:** Drücken Sie die Taste, um das Trainingsprogramm zu starten.
- **C) STOPP:** DRÜCKEN SIE DIE TASTE, UM DAS TRAININGSPROGRAMM ZU STOPPEN. Gedrückt halten, um die Konsole zurückzusetzen
- **D) EINGABE-TASTE:** DRÜCKEN SIE DIE TASTE, UM WÄHREND DER PROGRAMMIERUNG EINE EINGABE ZU BESTÄTIGEN. Oder drücken Sie sie, um während des Trainings die Anzeige zu ändern.
- **E) ZURÜCK:** DRÜCKEN SIE DIE TASTE, UM ZUR LETZTEN AUSWAHL ZURÜCKZUKEHREN.
- **F) PROGRAMMTASTEN:** DRÜCKEN SIE DIE TASTEN, UM EIN TRAININGSPROGRAMM ZU WÄHLEN.
- **G)**  $\cdot$  **GESCHWINDIGKEITSTASTEN**  $\oplus$  $\ominus$ **:** DRÜCKEN SIE DIE TASTEN. UM DIE GESCHWINDIGKEITSSTUFE ZU ÄNDERN
- **H) STEIGUNGSTASTEN**  $\oplus \ominus$ **:** DRÜCKEN SIE DIE TASTEN. UM DIE STEIGUNG ZU ÄNDERN
- **I) USB:** BIETET LADEMÖGLICHKEIT MIT 1 A
- **J) WIFI-VERBINDUNG (OPTIONAL):** DRÜCKEN SIE DIE TASTE, UM EINE VERBINDUNG MIT IHREM DRAHTLOSEN NETZ HERZUSTELLEN ODER SIE ZURÜCKZUSETZEN. Siehe Seite 8 für weitere Informationen.
- **K) STROMSPAREN:** ZEIGT AN, OB DAS GERÄT IM STROMSPARMODUS IST
- **L) HORIZON-LED:** LEUCHTET, WENN DER STROM EINGESCHALTET IST
- **M) POSITION SICHERHEITSSCHLÜSSEL:** DAS LAUFBAND IST BETRIEBSBEREIT, WENN DER SCHLÜSSEL EINGESTECKT IST.

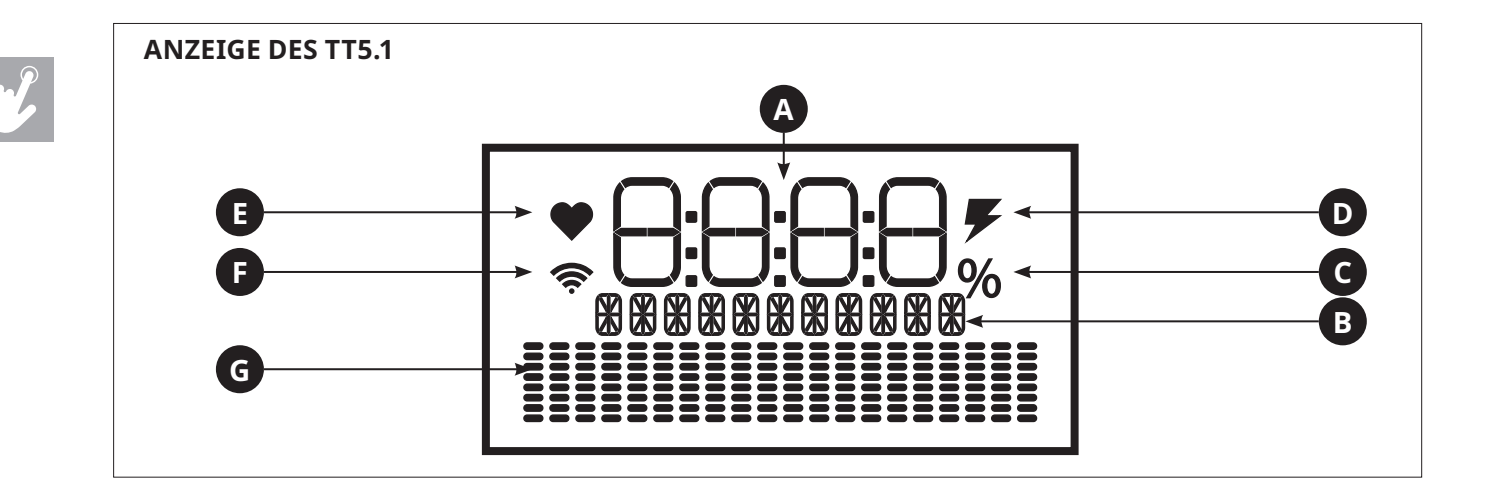

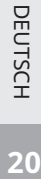

#### **ANZEIGEFENSTER**

- **A) TRAININGSINFORMATIONEN:** ZEIGT Zeit, Geschwindigkeit, Schritte, Kalorien, Entfernung, Steigung und Herzfrequenz an
- **B) EINHEIT DER TRAININGSINFORMATIONEN:** ANZEIGE IN KM, KM/H, CAL etc.
- **C) STEIGUNG IN PROZENT:** ANZEIGE DES STEIGUNGSBEREICHS
- **D) LADEN:** ZEIGT DAS SYMBOL AN, WENN DAS GERÄT LÄDT
- **E) HERZFREQUENZ:** WIRD AN BEIDEN PULSGRIFFEN EIN KONTAKT HERGESTELLT, BLINKT DAS HERZFREQUENZ-SYMBOL
- **F) WIFI:** ZEIGT, DASS EINE DRAHTLOSE VERBINDUNG VORHANDEN IST SOWIE DIE STÄRKE (niedrig, mittel, hoch)
- **G) PROGRAMMPROFIL:** ZEIGT DAS PROFIL DES VERWENDETEN PROGRAMMS

# **EINRICHTEN EINES XID-KONTOS FÜR VIEWFIT-VERBINDUNG**

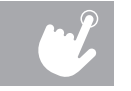

Wenn Sie ein xID-Konto erstellen, können Sie auf **viewfit.com online Trainingsdaten speichern und teilen.** Bis zu vier Benutzer können auf einem Gerät gespeichert werden. Dies ist der erste Schritt bei der Verbindung Ihres Geräts. Er muss von einem Computer, Tablet oder Mobilgerät erfolgen, das mit dem Internet verbunden ist.

- 1) Besuchen Sie die Website: **viewfit.com**
- 2) Wählen Sie auf der Website die Option **IHR GERÄT VERBINDEN** in der Menüleiste oben.
- 3) Als ersten Schritt bei der Verbindung Ihres Geräts erstellen Sie Ihr xID-Konto. Dies ist Ihre Anmeldung auf ViewFit.
- 4) Geben Sie Ihre Telefonnummer oder eine andere 10- bis 14-stellige Zahl ein, die leicht zu merken ist. Dies ist Ihre Kontonummer.
- 5) Füllen Sie die Profilinformationen aus, um die Einrichtung des xID-Kontos abzuschließen. Sie werden gebeten, eine E-Mail-Adresse anzugeben, die keinem anderen xID-Konto zugeordnet ist. Prüfen Sie Ihre E-Mails nach der Einrichtung auf einen Link zur Bestätigung Ihres Kontos.

## **WIFI VERBINDEN & ZEITZONE EINSTELLEN**

Sobald Sie Ihr xID-Konto erstellt haben, können Sie WiFi auf Ihrem Gerät aktivieren. Nochmals: Dies erfordert die Verwendung eines Computers, Tablets oder Mobilgeräts, das mit dem Internet verbunden ist.

- 6) Halten Sie für 3–5 Sekunden gedrückt, dann geben Sie Ihre Zeitzone ein und drücken die **EINGABE**-Taste. Sie sehen die Meldung **AKTIVIERT** auf Ihrem Bildschirm.
- 7) Gehen Sie auf Ihrem Computer oder anderen Gerät zu Ihren WiFi-Einstellungen. Sie sollten das Netz mit Ihrem Modellnamen wählen. Dadurch können Sie Ihr Gerät mit Ihrem drahtlosen Netz verbinden.
- 8) Ein neues Fenster mit der Liste der drahtlosen Netzwerke, die Ihr Gerät erkennt, öffnet sich. Wählen Sie Ihr eigenes WiFi-Netz und verbinden Sie Ihr Gerät.
- 9) Als letztes verbinden Sie wieder Ihren Computer oder anderes Gerät mit Ihrem WiFi-Netzwerk. Gehen Sie wieder zu Ihren Einstellungen und verbinden Sie sich so, wie Sie es normalerweise tun würden.

Herzlichen Glückwunsch! Sie sind nun verbunden und können anfangen.

#### **ERSTE SCHRITTE**

- 1) Sicherstellen, dass sich kein Gegenstand auf der Lauffläche befindet oder diese am Laufen hindert.
- 2) Stromkabel einstecken und Laufband einschalten.
- 3) Stellen Sie sich auf die seitlichen Trittflächen.
- 4) Befestigen Sie den Sicherheitsclip an Ihrer Kleidung und stellen Sie sicher, dass er fest sitzt und sich während des Trainings nicht lösen kann. Sicherheitsschlüssel in die dafür vorgesehene Halterung an der Konsole stecken.
- 5) Wählen Sie Ihr xID-Konto, Benutzer, Gast oder erstellen Sie einen Benutzer und drücken Sie **EINGABE**.
- 6) Wenn Sie sich das erste Mal als Benutzer 1-4 einloggen, werden Sie gebeten, Ihre xID-Informationen anzugeben.
	- a) Geben Sie Ihre xID-Kontonummer mit  $\bigoplus$  an und drücken Sie **EINGABE**, um die ausgewählte Nummer zu bestätigen. Drücken Sie nach der letzten Eingabe **EINGABE**.
	- b) Geben Sie mit  $\bigoplus$  Ihr Passwort ein und drücken Sie **EINGABE**, um die ausgewählte Nummer zu bestätigen. Drücken Sie nach der letzten Eingabe **EINGABE**.
	- c) Wenn Sie eine falsche Zahl bei der Eingabe Ihrer xID-Kontonummer oder des Passworts eingeben, drücken Sie **ZURÜCK** und geben Sie Ihre xID-Kontonummer oder Ihr Passwort erneut ein.

#### **A) SCHNELLSTART**

Drücken Sie einfach auf **START**, um mit dem Training zu beginnen. Die Zeit beginnt von 0:00 an zu laufen. Die Geschwindigkeit wird auf 0,8 km eingestellt. Die Steigung wird auf 0 % eingestellt.

#### **B) EIN PROGRAMM WÄHLEN**

- 1) Wählen Sie ein **PROGRAMM** mit  $\oplus \ominus$  oder  $\overline{\mathbf{Q}}$  und drücken Sie **EINGABE**.
- 2) Stellen Sie mit  $\oplus \ominus$  die Trainingsprogramm-Informationen ein und drücken Sie nach jeder Auswahl **EINGABE**.
- 3) Drücken Sie **START**, um mit dem Training zu beginnen.

HINWEIS: Sie können die Geschwindigkeit und Steigung während des Trainings anpassen.

#### **C) DAS TRAINING BEENDEN**

Wenn das Training beendet ist, werden Ihre Trainingsinformationen 30 Sekunden lang auf der Konsole angezeigt und dann automatisch im Benutzerprofil gespeichert, wenn die Geschäftsbedingungen von xID akzeptiert wurden.

#### **AKTUELLE AUSWAHL LÖSCHEN**

Um die aktuelle Programmauswahl bzw. den Bildschirm zu löschen, drücken Sie **STOPP** und halten die Taste 3 Sekunden gedrückt.

#### **PROGRAMMINFORMATIONEN**

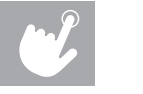

**MANUELL:** erlaubt die manuelle Einstellung von Geschwindigkeit, Steigung, Trainingszeit etc., alle Daten werden von Null gespeichert.

**5000 SCHRITTE:** Fördert gesunde Aktivität mit 2-stufigem Training, das mit durchschnittlichen Schrittlängen berechnet wird**.**

**HÜGELLANDSCHAFT:** Simuliert eine Laufstrecke, die Hügel hinauf und herunter führt, um die Ausdauer zu verbessern.

**BERGLAUF:** Eine intensivere Version des **HÜGELLAUFS**, die den Aufstieg und Abstieg von einem Berg simuliert, um die kardiovaskuläre Leistungsfähigkeit zu steigern.

**GEWICHTSREDUZIERUNG:** Fördert den Gewichtsverlust, indem es die Geschwindigkeit und Steigung erhöht oder verringert und Sie gleichzeitig in Ihrem Gewichtsreduzierungsbereich belässt.

**INTERVALL:** Verbessert Ihre Kraft, Geschwindigkeit und Ausdauer, indem die Geschwindigkeit während des Trainings erhöht und verringert wird

**HF-GESCHWINDIGKEIT:** Das Programm passt die Geschwindigkeit so an, dass Sie Ihre Zielherzfrequenz erreichen.

**BENUTZERDEFINIERT:** Lässt Sie Ihr perfektes Training erstellen und wiederverwenden, mit einer individuellen Kombination aus Geschwindigkeit, Steigung und Zeit. Die ultimative persönliche Programmierung. Zeitbasiertes Ziel. Ihr benutzerdefiniertes Training wird automatisch gespeichert.

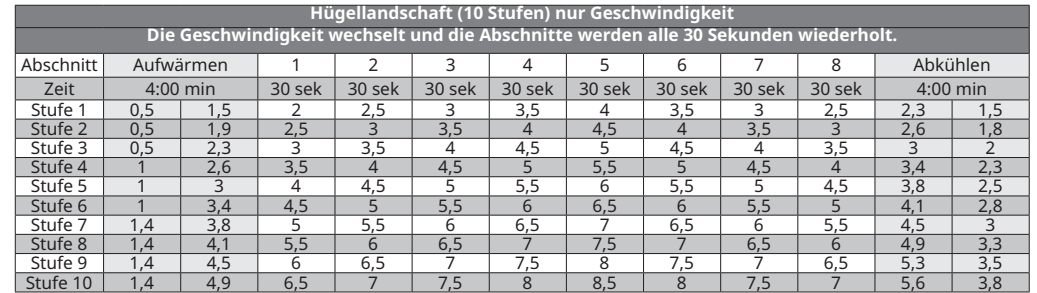

## **PROGRAMMTABELLEN**

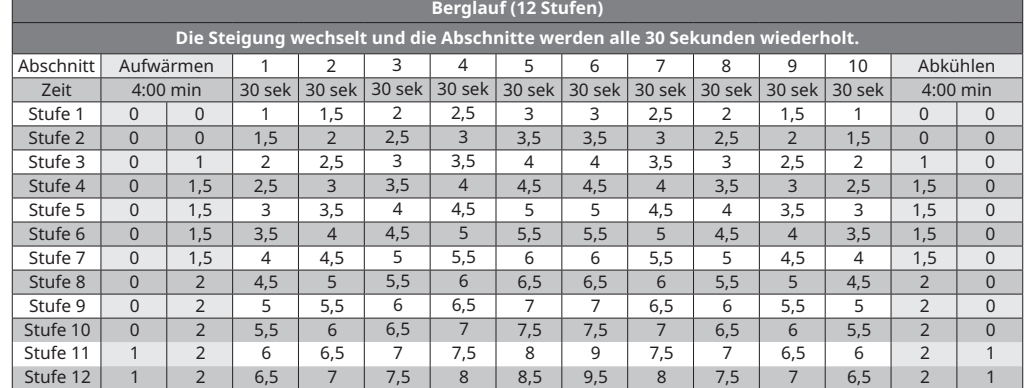

# $\mathcal{L}$

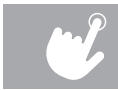

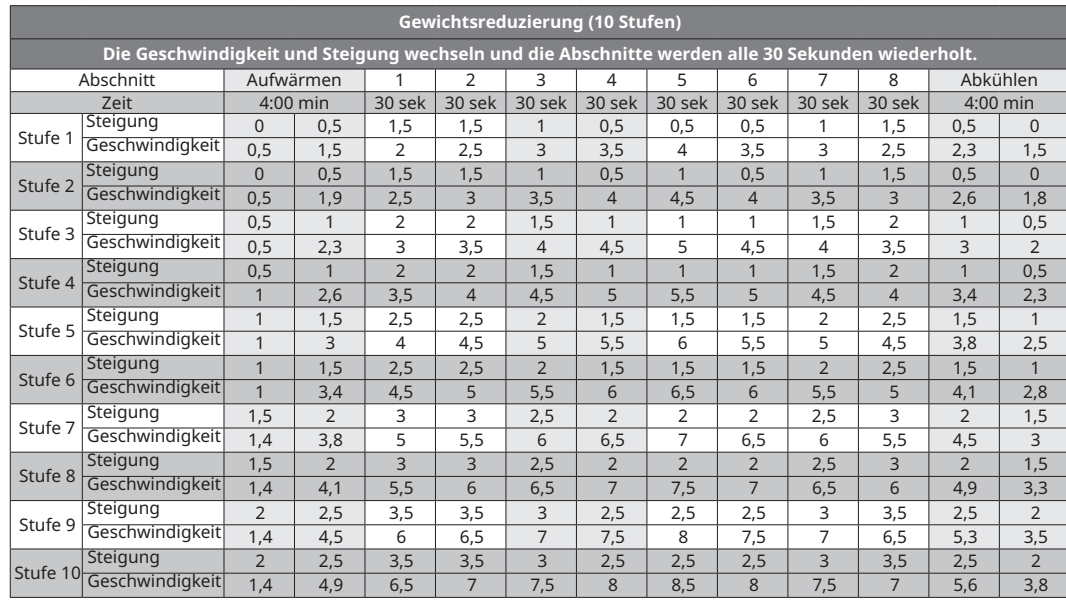

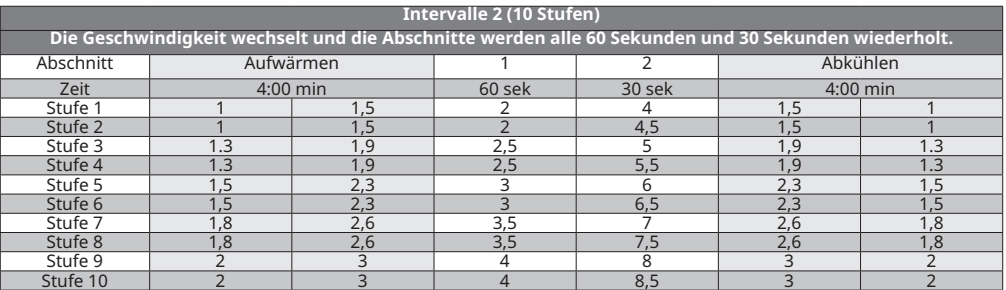

# **STROMSPAREN (STANDBY-MODUS)**

Dieses Gerät verfügt über einen speziellen Stromsparmodus. Dieser Modus wird NICHT automatisch aktiviert. Wenn der Stromspar-Modus aktiviert ist, schaltet die Anzeige nach 15 Minuten Inaktivität automatisch in den Standby-Modus (Stromsparmodus). Diese Funktion spart Energie, indem größtenteils der Strom zum Gerät abgeschaltet wird, bis eine Taste auf der Konsole gedrückt wird. Diese Funktion kann im Einstellungsmenü ein- oder ausgeschaltet werden.

### **ZEITZONENLISTE**

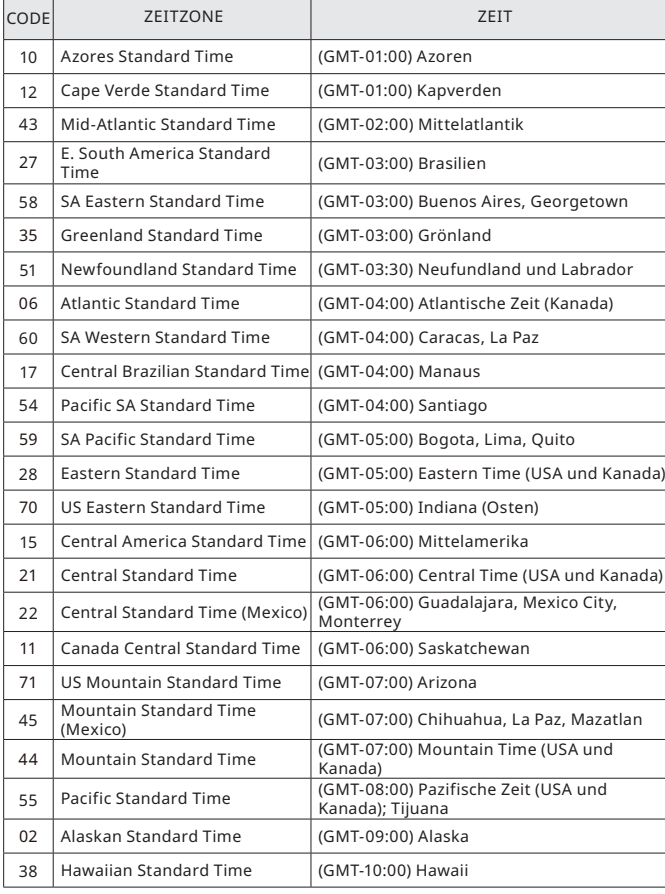

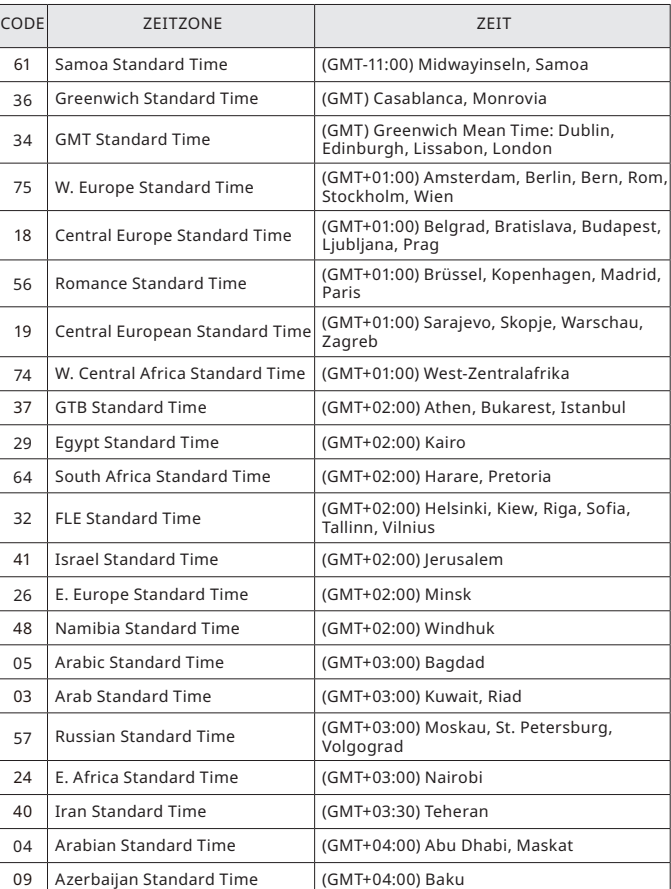

DEUTSCH DEUTSCH

 $\overline{\mathcal{L}}$ 

#### **ZEITZONENLISTE**

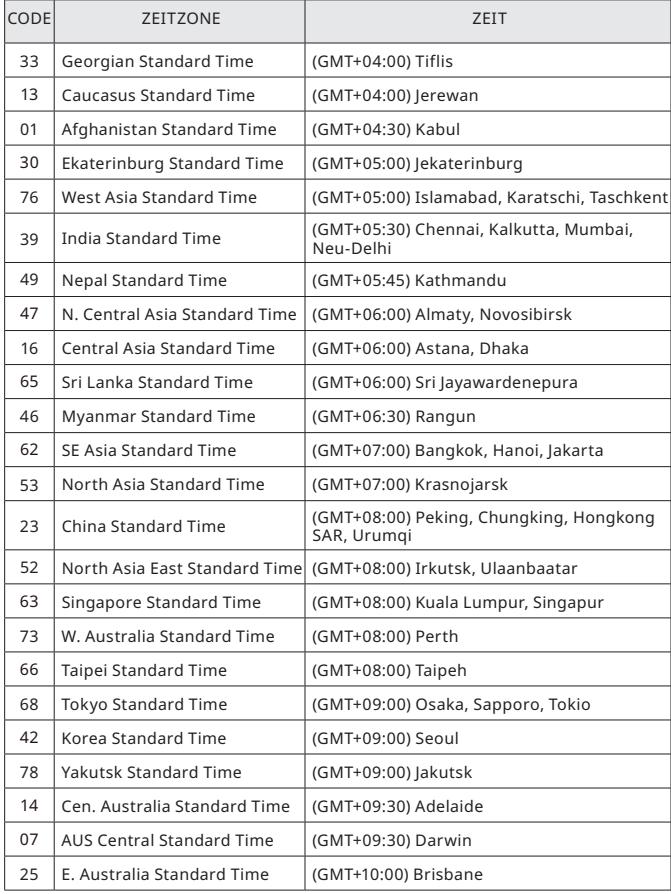

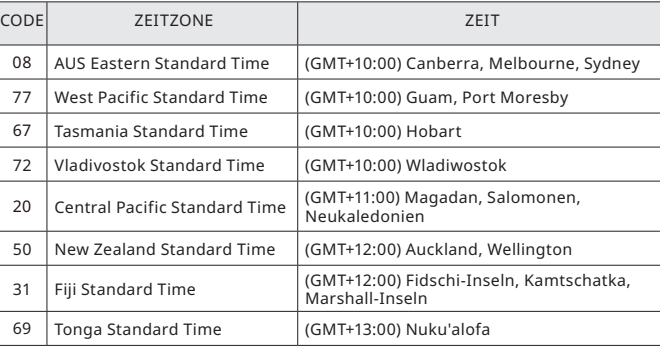

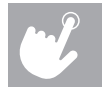

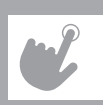

# UW LOOPBAND GEBRUIKEN

In dit hoofdstuk leert u hoe u de console en programma's van uw loopband moet gebruiken.

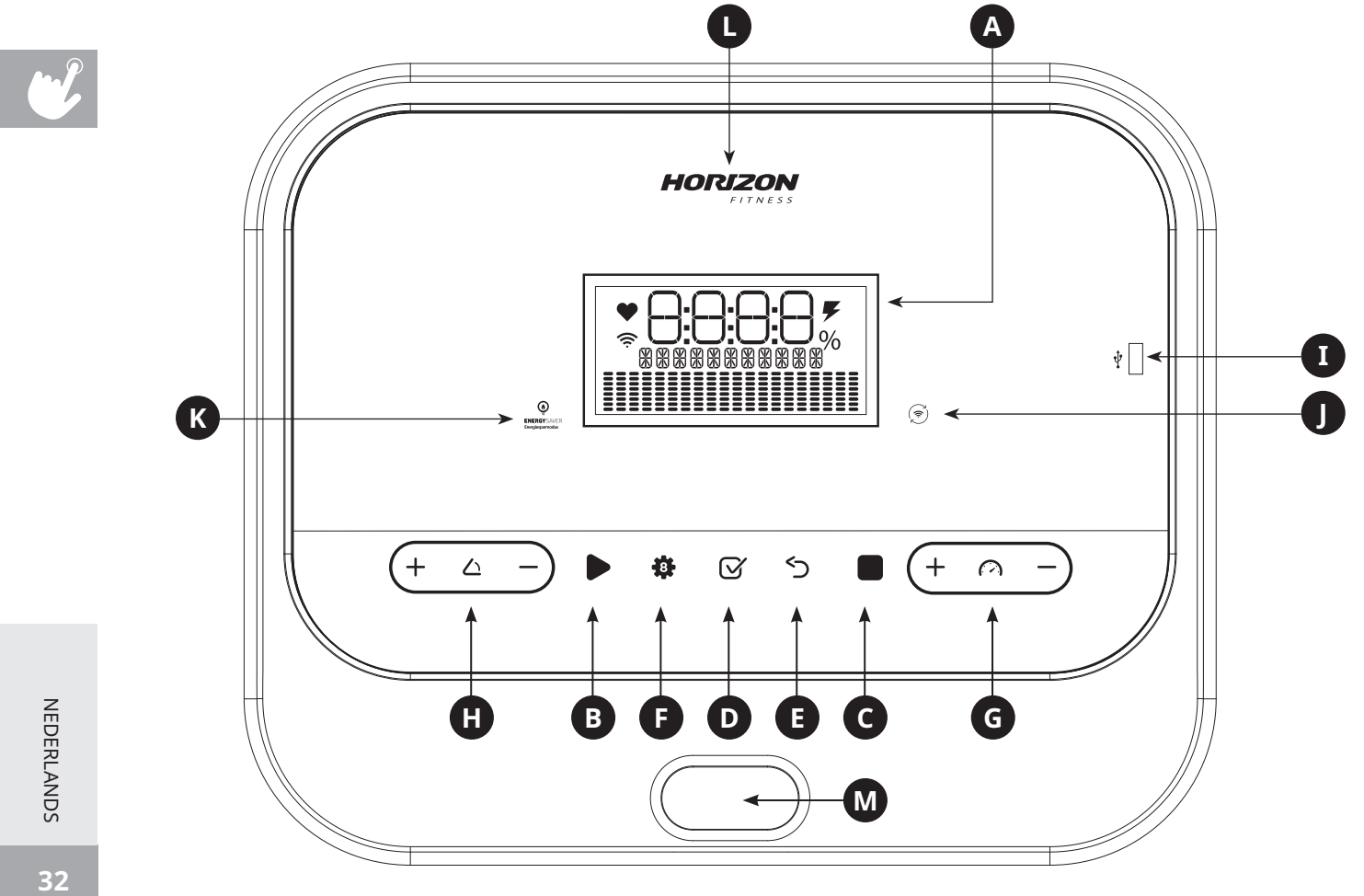

### **TT5.1 BEDIENING VAN DE CONSOLE**

Opmerking: de console wordt geleverd met een dunne beschermfolie erop, die moet worden verwijderd vóór gebruik.

- **A) LCD-WEERGAVEVENSTER:** Tijd, afstand, snelheid, stappen, calorieën, helling en hartslag.
- **B) START:** Druk hierop om de training te starten
- **C) STOP:** Druk hierop om de training te stoppen. Houd deze toets ingedrukt om de console opnieuw in te stellen
- **D) ENTERTOETS:** Druk hierop om een selectie te bevestigen tijdens het instellen van het programma. Of druk erop om de weergave tijdens het trainen te veranderen.
- **E) TERUG:** Druk hierop om terug te keren naar de laatste selectie
- **F) PROGRAMMATOETSEN:** Druk hierop om een training te selecteren
- **G) SNELHEIDSTOETSEN:**  $\bigoplus$  Druk hierop om de snelheid aan te passen
- **H) HELLINGSTOETSEN:**  $\oplus$   $\ominus$  Druk hierop om de helling aan te passen
- **I) USB:** Levert een oplaadstroom van 1 ampère
- **J) VERBINDEN MET WIFI (OPTIONEEL):** Druk hierop om uw draadloze verbinding opnieuw in te stellen of er verbinding mee te maken. Zie pagina 8 voor meer informatie.
- **K) ENERGIEBESPARING:** Geeft aan of de machine in energiebesparingsmodus staat
- **L) LED VAN HET MERK HORIZON:** Gaat branden wanneer de stroom wordt ingeschakeld
- **M) VEILIGHEIDSSLEUTELPOSITIE:** Als de veiligheidssleutel is geplaatst, kan de loopband worden gebruikt

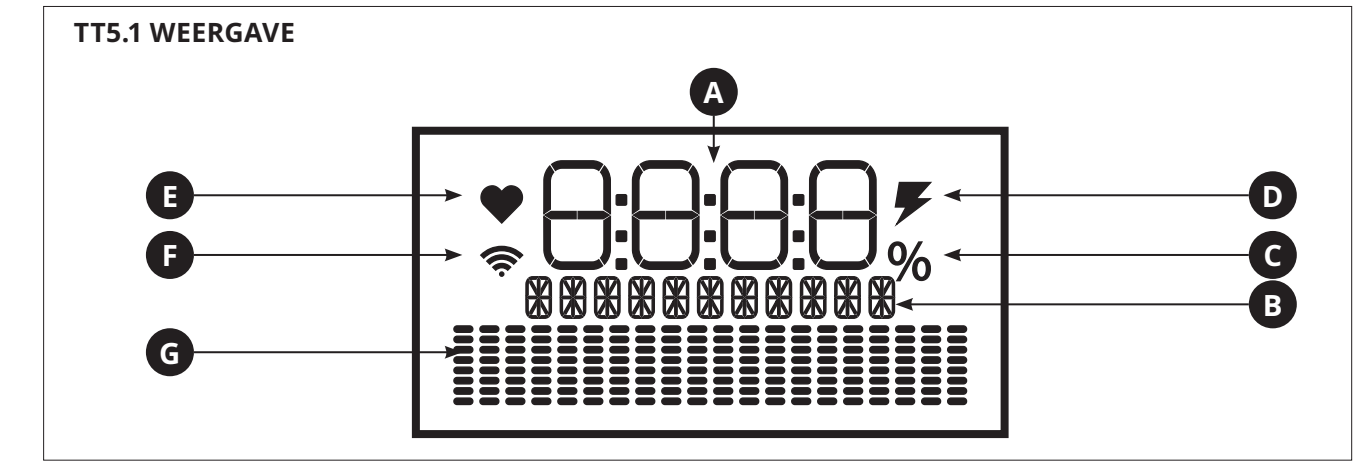

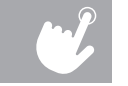

#### **WEERGAVEVENSTERS**

- **A) TRAININGSINFORMATIE:** Weergave van tijd, snelheid, stappen, calorieën, afstand, helling en hartslag
- **B) METING VAN TRAININGSGEGEVENS:** Weergave van km, km/u, cal. enzovoort
- **C) HELLINGSGRAAD:** Weergave van hellingbereik
- **D) LADEN:** Weergave van pictogram als een apparaat wordt opgeladen
- **E) HARTSLAG:** Wanneer de gebruiker beide handgrepen met hartslagsensor aanraakt, knippert het hartslagpictogram
- **F) WIFI:** Geeft aan dat er een draadloze verbinding aanwezig is en geeft de sterkte aan (zwak, gemiddeld, sterk)
- **G) PROGRAMMAPROFIEL:** Weergave van het profiel van het gebruikte programma

# **XID-ACCOUNT INSTELLEN VOOR VERBINDING MET VIEWFIT**

Als u een xID-account aanmaakt, kunt u uw trainingsgegevens online opslaan en delen via **viewfit.com** Op een machine kunnen tot vier gebruikers worden opgeslagen. Deze procedure is de eerste stap om uw apparaat te verbinden. Dit moet worden gedaan vanaf een computer, tablet of mobiel apparaat dat verbonden is met het internet.

- 1) Bezoek de website: **viewfit.com**
- 2) Selecteer op de website de optie **CONNECT YOUR EQUIPMENT** (Uw apparaat verbinden) in de menubalk boven in het scherm.
- 3) De eerste stap in het aansluiten van uw toestel is het aanmaken van uw xID-account. Dit wordt uw gebruikersnaam voor ViewFit.
- 4) Voer uw telefoonnummer of een ander gemakkelijk te onthouden nummer van 10 tot 14 cijfers in. Dit wordt uw accountnummer.
- 5) Vul uw profielgegevens in om de configuratie van uw xID-account te voltooien. U wordt gevraagd een e-mailadres op te geven dat niet aan een ander xID-account is gekoppeld. Controleer na het aanmaken van uw account de inbox van uw e-mailadres voor een link om uw account te bevestigen.

## **VERBINDEN MET WIFI EN TIJDZONE INSTELLEN**

Zodra u uw xID-account hebt aangemaakt, kunt u de wifi op uw apparaat activeren. Denk eraan, hiertoe hebt u een computer, tablet of mobiele telefoon nodig die op het internet is aangesloten.

- 6) Houd 3 tot 5 seconden lang ingedrukt. Voer daarna uw tijdzone in en druk op de **ENTER**-toets. U ziet dan de melding **ACTIVATED** (geactiveerd) op uw scherm.
- 7) Ga op uw computer of ander apparaat naar uw wifi-instellingen. U dient het netwerk met de naam van uw model te selecteren. Als u dit hebt gedaan, kunt u uw apparaat verbinden met uw draadloze netwerk.
- 8) Er verschijnt een nieuw venster met een lijst van de draadloze netwerken die het apparaat heeft gedetecteerd. Selecteer uw wifinetwerk en maak verbinding.
- 9) Als laatste moet u uw computer of ander apparaat weer verbinden met uw wifi-netwerk. Ga weer naar uw instellingen en maak verbinding op de gebruikelijke manier.

Gefeliciteerd! U bent nu verbonden en klaar om aan de slag te gaan.

### **AAN DE SLAG**

- 1) Controleer of er geen voorwerpen op de band liggen die de beweging van de loopband kunnen hinderen.
- 2) Steek de stekker van de loopband in het stopcontact en zet de loopband AAN.
- 3) Plaats uw voeten op de zijrails van de loopband.
- 4) Bevestig de clip van de veiligheidssleutel op uw kleding en zorg er daarbij voor dat de clip niet kan losraken tijdens het trainen. Steek de veiligheidssleutel in het sleutelgat op de console.
- 5) Selecteer uw xID-account, User (gebruiker), Guest (gast) of Edit a User (Een gebruiker bewerken) met  $\oplus\ominus$  en druk op **ENTER**.
- 6) Wanneer u voor de eerste keer inlogt als User 1-4 krijgt u het verzoek uw xID-gegevens in te vullen.
	- a) Voer uw xID-accountnummer in met  $\bigoplus$  en druk op **ENTER** om het gekozen nummer te bevestigen. Druk na het laatste cijfer op **ENTER**.
	- b) Voer uw wachtwoord in met  $\bigoplus$  en druk op **ENTER** om het gekozen nummer te bevestigen. Druk na het laatste cijfer op **ENTER**.
	- c) Als u een verkeerd nummer intoetst tijdens het invoeren van uw xID of wachtwoord, druk dan op **TERUG** om uw xID of wachtwoord opnieuw in te voeren.

#### **A) SNEL STARTEN**

Druk simpelweg op **START** om te beginnen met trainen. De tijd begint vanaf 0:00 te tellen. De standaardsnelheid is 0,8 km. De standaardhelling is 0%.

#### **B) SELECTEER EEN PROGRAMMA**

- 1) Selecteer een **PROGRAMMA** met behulp van  $\Theta$  of  $\mathbb{Q}$  en druk op **ENTER**.
- 2) Selecteer het trainingsprogramma met behulp van  $\oplus \ominus$  en druk na elke optie op **ENTER**.
- 3) Druk op **START** om te beginnen trainen.

OPMERKING: u kunt tijdens het trainen de snelheid en de helling aanpassen.

#### **C) UW TRAINING BEËINDIGEN**

Na uw training blijven de gegevens van de training nog 30 seconden zichtbaar op de console en worden daarna automatisch opgeslagen in het profiel, na het accepteren van de algemene voorwaarden van xID.

#### **DE HUIDIGE SELECTIE WISSEN**

Om het huidige programma of scherm te wissen, houdt u de knop **STOP** 3 seconden ingedrukt.

#### **PROGRAMMAGEGEVENS**

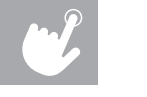

**MANUAL (HANDMATIG):** voor het handmatig instellen van snelheid, helling, duur van de training enz. Alle gegevens beginnen bij nul.

**5000 STEPS (5000 stappen):** bevordert gezonde activiteit met 2 trainingen op basis van stappen, berekend met behulp van de gemiddelde paslengte**.**

**ROLLING HILLS (glooiende heuvels):** simuleert hardlopen over heuvels om het uithoudingsvermogen te verbeteren.

**MOUNTAIN CLIMB (bergbeklimmen):** een intensievere versie van **HEUVELLANDSCHAP** die hardlopen in de bergen (naar boven en naar beneden) simuleert. Dit helpt om de cardiovasculaire conditie te verbeteren.

**WEIGHT LOSS (gewichtsverlies):** stimuleert gewichtsverlies door de snelheid en helling te verhogen en verlagen, zodat u in de vetverbrandingszone blijft.

**INTERVAL:** verbetert uw kracht, snelheid en uithoudingsvermogen door de snelheid tijdens de training te verhogen en verlagen

**HR SPEED (hartslagsnelheid)**: het programma past de snelheid aan om uw doelhartslag te bereiken.

**CUSTOM (AANGEPAST)**: hiermee kunt u een training op maat voor uzelf samenstellen, met een specifieke combinatie van snelheid, helling en tijd. Het is mogelijk dit programma opnieuw te gebruiken. Het ultieme persoonlijke programma! Doel op basis van tijd. Uw training op maat wordt automatisch opgeslagen.

## **PROGRAMMATABELLEN**

**CL** 

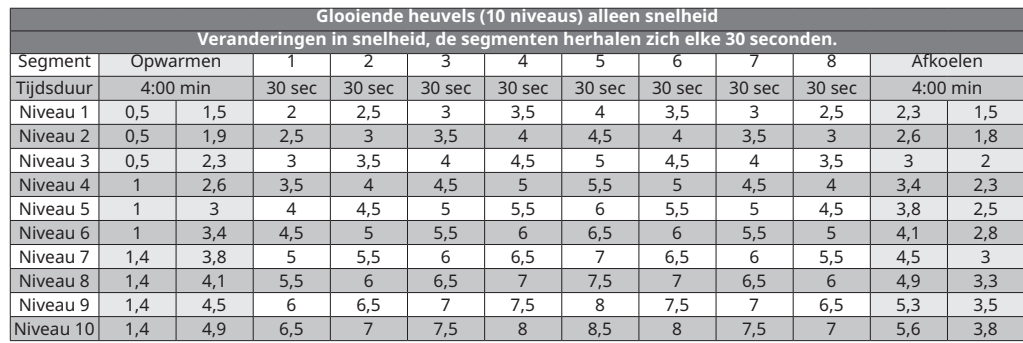

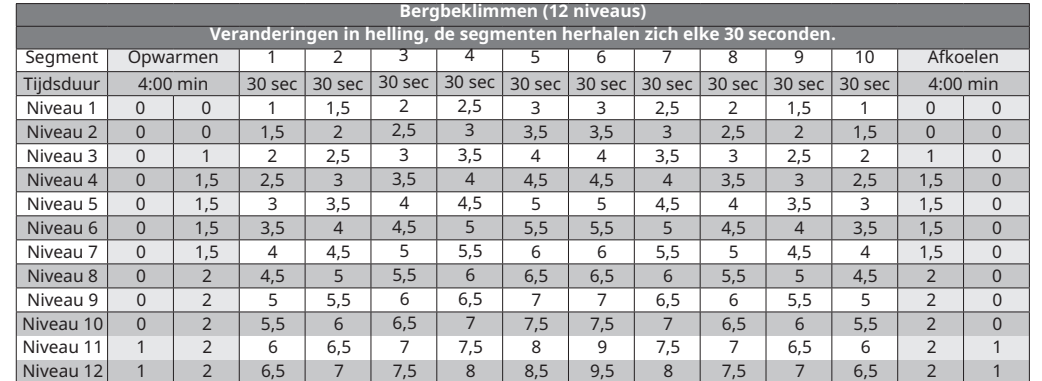

NEDERLANDS NEDERLANDS

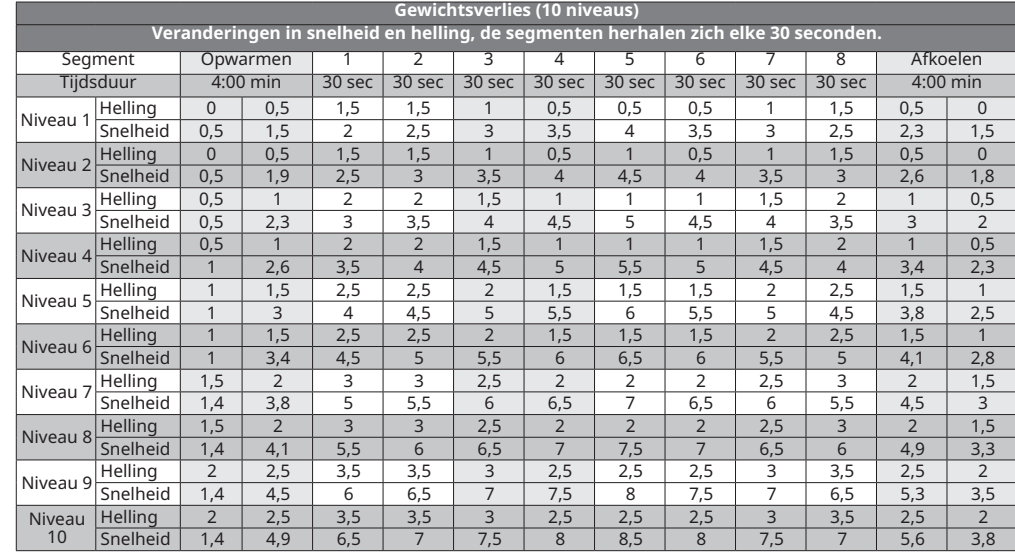

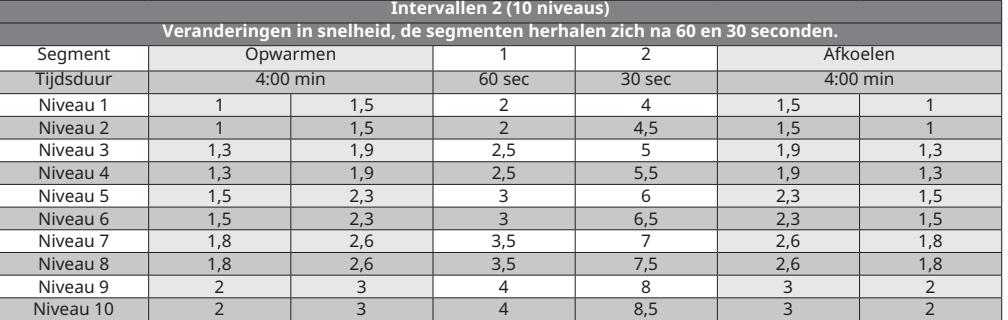

**NEDERLANDS** NEDERLANDS

# **ENERGIEBESPARING (STAND-BYMODUS)**

Deze machine heeft een speciale functie, de Energiebesparingsmodus. Deze modus wordt NIET automatisch ingeschakeld. Wanneer de Energiebesparingsmodus is ingeschakeld, gaat het scherm na 15 minuten van inactiviteit automatisch in de stand-bymodus (Energiebesparingsmodus). Deze functie bespaart energie door de meeste stroom naar de machine uit te schakelen totdat er op een toets op de console wordt gedrukt. Deze functie kan worden in- of uitgeschakeld in het technisch menu.

# **LIJST MET TIJDZONES**

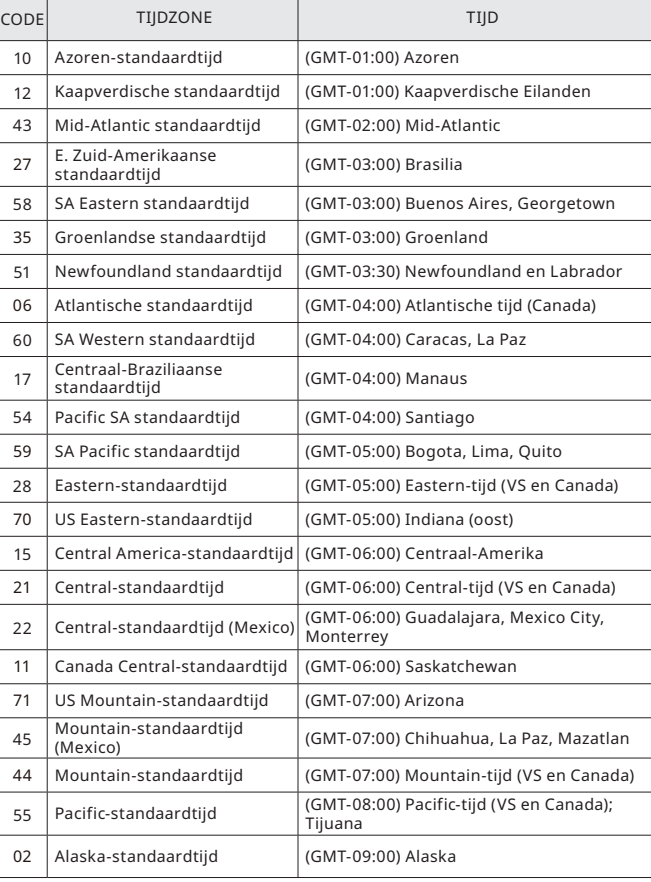

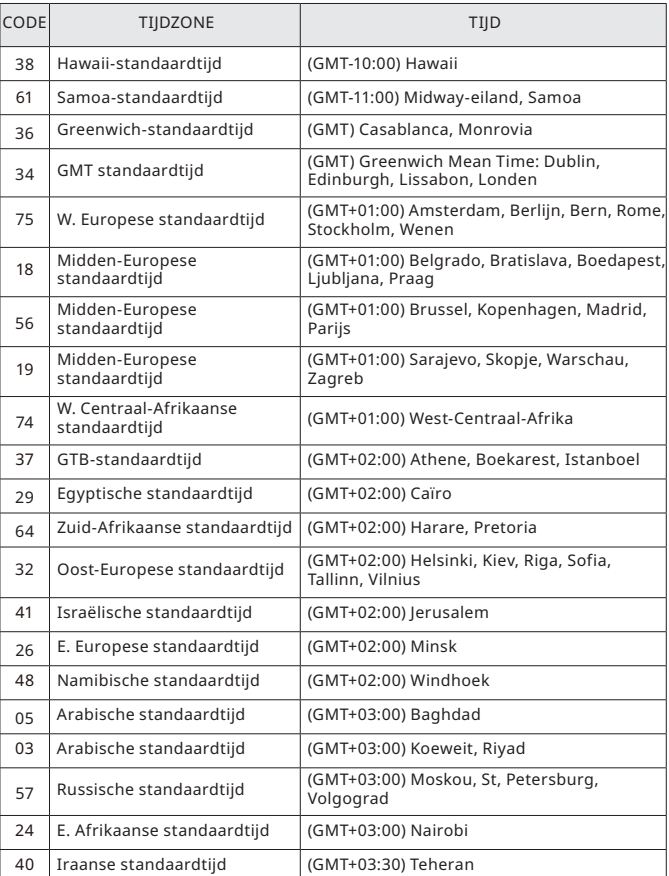

**NEDERLANDS** NEDERLANDS

# **LIJST MET TIJDZONES**

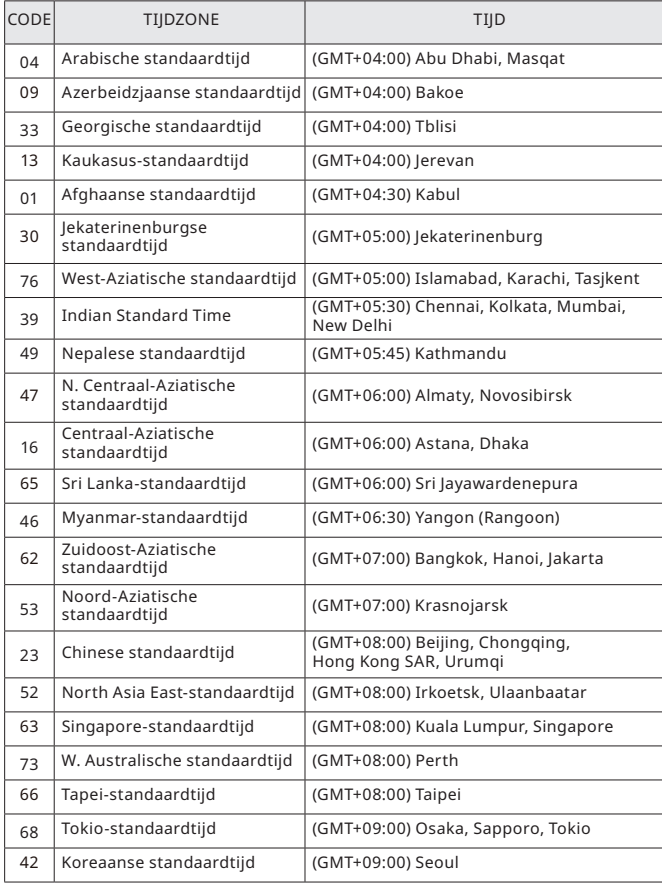

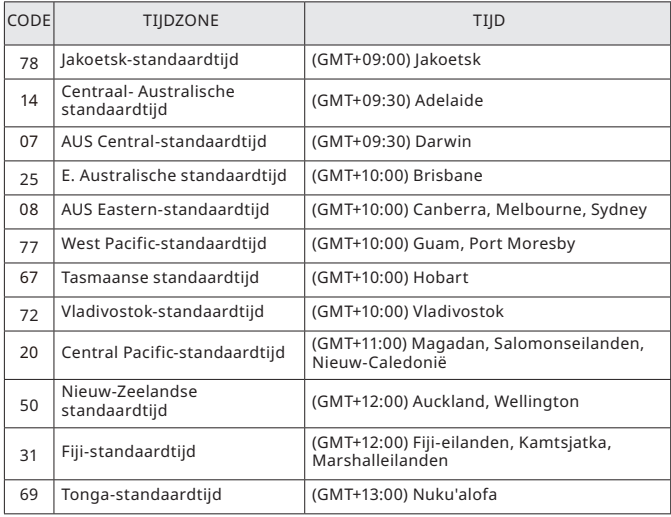

 $\mathcal{L}$ 

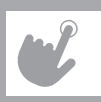

# FONCTIONNEMENT DU TAPIS DE COURSE

Cette section explique comment utiliser la console de votre tapis de course et comment la programmer.

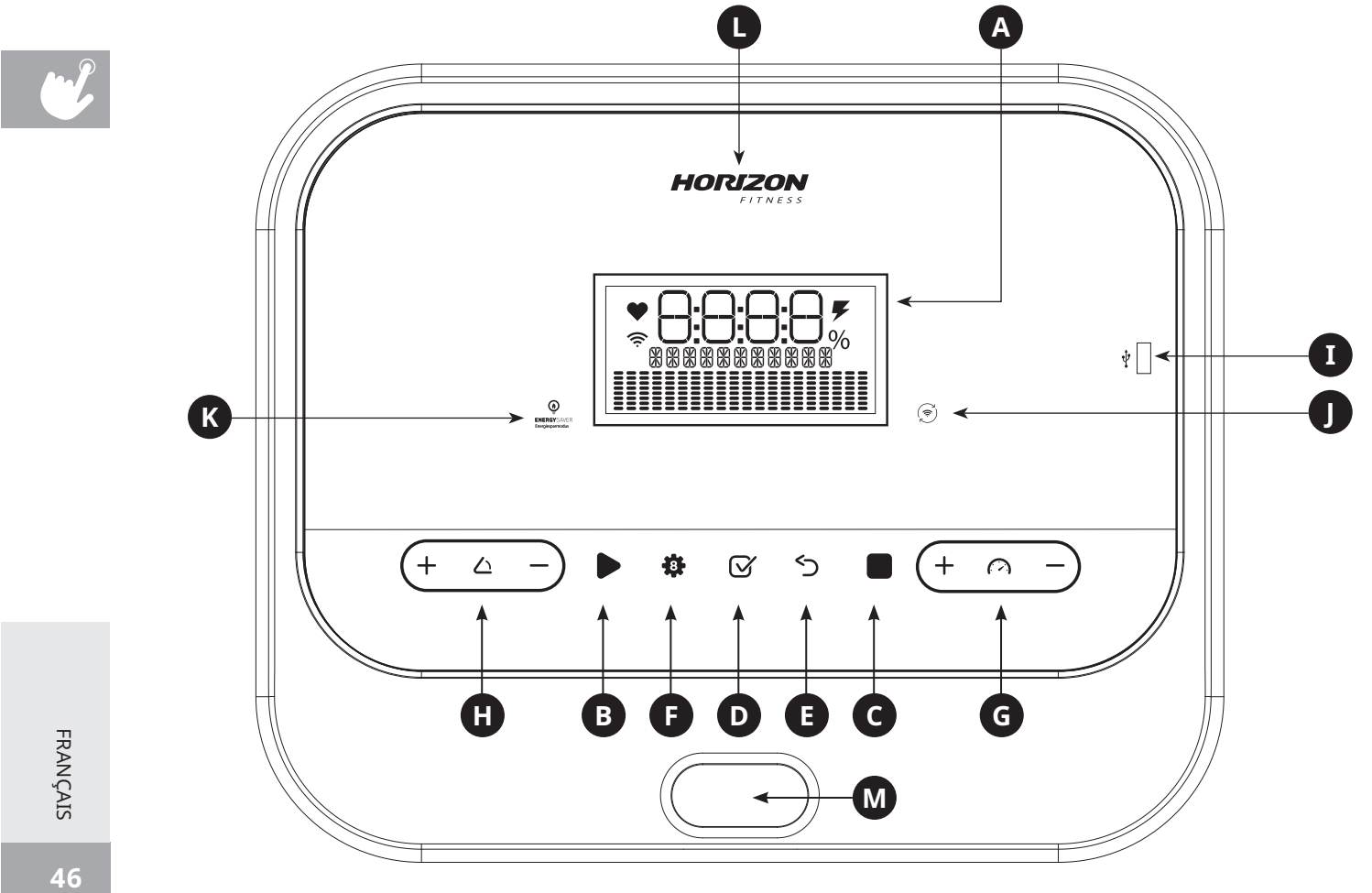

## **TT5.1 FONCTIONNEMENT DE LA CONSOLE**

Remarque : retirez la fine pellicule protectrice en plastique qui recouvre la console avant utilisation.

- **A) FENÊTRE D'ÉCRAN LCD :** Durée, distance, vitesse, pas, calories, inclinaison et fréquence cardiaque
- **B) DÉMARRAGE :** Appuyez sur cette touche pour démarrer l'entraînement
- **C) STOP :** Appuyez sur cette touche pour arrêter l'entraînement. Maintenez cette touche enfoncée pour redémarrer la console
- **D) TOUCHE ENTRÉE :** Appuyez sur cette touche pour confirmer la sélection lors de la configuration de la programmation ou appuyez sur cette touche pour changer l'affichage pendant l'exercice.
- **E) RETOUR :** Appuyez sur cette touche pour revenir à la dernière sélection
- **F) TOUCHES DE PROGRAMMATION :** Appuyez sur ces touches pour sélectionner l'entraînement
- **G) TOUCHES**  $\oplus$   $\ominus$  **DE VITESSE** : Appuyez sur ces touches pour régler la vitesse
- **H) TOUCHES**  $\oplus$  D'INCLINAISON : Appuyez sur ces touches pour régler l'inclinaison
- **I) USB :** Assure une charge électrique de 1 AMP
- **J) CONNEXION WIFI (EN OPTION) :** Appuyez sur cette touche pour redémarrer ou vous connecter au WiFi. Voir page 8 pour plus d'informations.
- **K) ÉCONOMIE D'ÉNERGIE :** Indique si la machine est en mode économie d'énergie
- **L) LOGO RÉTROÉCLAIRÉ DEL :** S'allume lorsque l'appareil doit être mis sous tension
- **M) POSITION CLÉ DE SÉCURITÉ :** Active le tapis de course lorsque la clé de sécurité est insérée

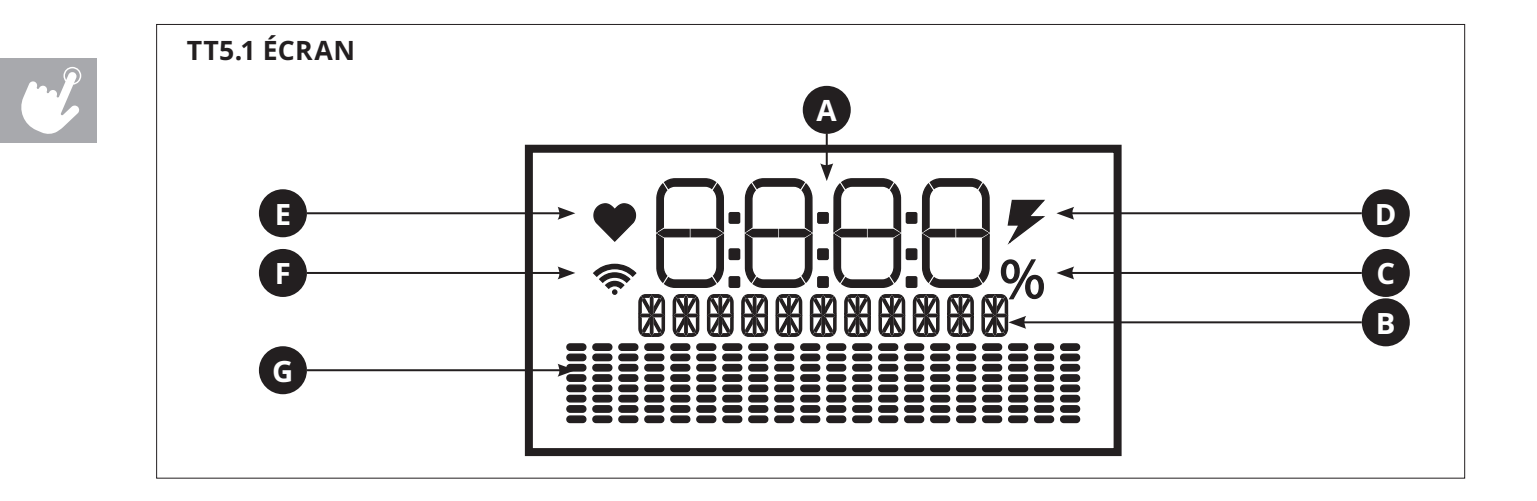

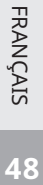

# **FENÊTRE D'AFFICHAGE**

- **A) INFORMATIONS SUR L'ENTRAÎNEMENT :** Affiche la durée, la vitesse, les pas, les calories, la distance, l'inclinaison et la fréquence cardiaque
- **B) MESURE DES INFORMATIONS DE L'ENTRAÎNEMENT :** Affiche les KM, KM/H, CAL, etc.
- **C) POURCENTAGE D'INCLINAISON :** Affiche la plage d'inclinaison
- **D) EN CHARGE :** L'ICÔNE s'affiche lorsqu'un appareil est en charge
- **E) FRÉQUENCE CARDIAQUE :** Lorsque le contact est établi avec les deux poignées du cardiofréquencemètre, l'icône de fréquence cardiaque clignote
- **F) WI-FI :** Indique l'existence d'une connexion WiFi et sa portée (faible, moyenne, élevée)
- **G) PROFIL DE PROGRAMME :** Représente le profil du programme en cours d'utilisation

# **CONFIGURATION D'UN COMPTE XID POUR LA CONNECTIVITÉ VIEWFIT**

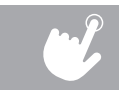

En créant un compte xID, vous pourrez sauvegarder et partager les informations concernant votre entraînement en ligne sur **viewfit.com**

Vous pouvez enregistrer jusqu'à quatre utilisateurs sur la machine. Cette étape est la première pour connecter votre équipement. Pour ceci vous devez disposer d'un ordinateur, d'une tablette ou d'un appareil mobile connecté(e) à Internet.

- 1) Consultez le site Internet suivant : **viewfit.com**
- 2) Lorsque vous êtes connecté(e) au site, sélectionnez l'option **CONNECTER VOTRE ÉQUIPEMENT** sur la barre de menu en haut.
- 3) La première étape de la connexion de votre équipement sera de créer votre compte xID. Ainsi vous pourrez vous connecter à ViewFit.
- 4) Saisissez votre numéro de téléphone ou 14 autres chiffres faciles à mémoriser. Ce sera votre numéro de compte.
- 5) Complétez les informations de votre profil afin de terminer la création de votre compte xID. Vous devrez saisir une adresse e-mail qui n'est pas associée à un autre compte xID. Consultez votre messagerie une fois votre compte créé pour obtenir le lien qui vous permettra de valider votre compte.

# **CONNEXION WI-FI ET RÉGLAGE DU FUSEAU HORAIRE**

Une fois que vous aurez créé votre compte xID, vous pourrez procéder à l'activation du WiFi sur votre équipement. Rappel : pour ceci vous devez utiliser un ordinateur, une tablette ou un appareil mobile connecté(e) à Internet.

- 6) Maintenez la touche <sup>(</sup><br>6) Maintenez la touche <sup>(</sup>C) enfoncée pendant 3 à 5 secondes, puis saisissez votre fuseau horaire et appuyez sur le bouton **ENTRÉE**. Le message **ACTIVÉ** apparaît alors à l'écran.
- 7) Sur votre ordinateur ou autre appareil, accédez aux paramètres WiFi. Sélectionnez le réseau portant le nom de votre modèle. Ainsi vous reliez votre équipement à votre réseau sans fil.
- 8) Une nouvelle fenêtre s'affiche alors avec la liste des réseaux sans fil que votre équipement détecte. Sélectionnez votre réseau WiFi domestique et connectez-vous.
- 9) Il vous faut alors reconnecter votre ordinateur ou autre appareil à votre réseau WiFi. Retournez dans les paramètres et connectez-vous comme d'habitude.

Félicitations ! Vous êtes désormais connecté(e) et prêt(e) à démarrer.

- 1) Assurez-vous qu'aucun objet risquant de nuire au fonctionnement du tapis roulant ne se trouve sur la courroie.
- 2) Branchez le cordon d'alimentation et mettez le tapis roulant sous tension.
- 3) Tenez-vous sur les rails latéraux du tapis roulant.
- 4) Fixez le clip de sécurité antichute à l'un de vos vêtements. Vérifiez qu'il est bien accroché et qu'il ne risque pas de se détacher durant les exercices. Insérez la clé de sécurité dans la serrure de la console.
- 5) Sélectionnez votre compte xID, Utilisateur, Invité, ou Modifier un utilisateur à l'aide des touches  $\oplus \ominus$  et appuyez sur **ENTRÉE**.
- 6) Lorsque vous vous connectez pour la première fois en tant qu'Utilisateur 1-4, vos informations xID vous seront demandées.
	- a) Saisissez votre numéro de compte xID à l'aide des touches  $\bigoplus$  appuyez sur **ENTRÉE** pour confirmer le numéro sélectionné. Après avoir effectué votre saisie, appuyez sur la touche **ENTRÉE**.
	- b) Saisissez votre mot de passe à l'aide des touches  $\bigoplus$ , appuyez sur **ENTRÉE** pour confirmer le numéro sélectionné. Après avoir effectué votre saisie, appuyez sur la touche **ENTRÉE**.
	- c) Si vous saisissez un chiffre incorrect pour votre xID ou votre mot de passe, appuyez sur la touche **RETOUR** pour saisir à nouveau votre xID ou votre mot de passe.

#### **A) DÉMARRAGE RAPIDE**

Appuyez simplement sur la touche **START** (DÉMARRER) pour commencer une séance d'exercice. La console affiche la durée à partir de 0:00. La vitesse sera réglée par défaut à 0,8 km/h. Le pourcentage d'inclinaison sera réglé par défaut à 0 %.

#### **B) SÉLECTIONNER UN PROGRAMME**

- 1) Sélectionnez un **PROGRAMME** à l'aide des touches  $\Theta \ominus$  ou  $\mathbf{\Omega}$  puis appuyez sur **ENTRÉE**.
- 2) Réglez les informations relatives au programme d'entraînement à l'aide des touches  $\oplus \ominus$  et appuyez sur **ENTRÉE** après chaque sélection.
- 3) Appuyez sur **START** (DÉMARRER) pour commencer votre séance d'entraînement.

REMARQUE : vous pouvez ajuster la vitesse et l'inclinaison pendant votre entraînement.

#### **C) FIN D'UNE SÉANCE D'ENTRAÎNEMENT**

Lorsque votre séance d'entraînement est terminée, les informations concernant votre séance d'entraînement resteront affichées pendant 30 secondes avant d'être automatiquement sauvegardées sur votre profil utilisateur si vous avez accepté au préalable les Termes et Conditions d'utilisation.

#### **POUR ANNULER LA SÉLECTION ACTUELLE**

Pour annuler le programme actuellement sélectionné ou l'affichage à l'écran, maintenez enfonncée la touche **STOP** (ARRÊT) pendant 3 secondes.

#### **PROGRAMMES DISPONIBLES**

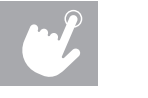

**« MANUAL » (MANUEL) :** permet de régler manuellement la vitesse, l'inclinaison, la durée de l'entraînement, etc. Toutes les données seront recueillies à partir de zéro.

**« 5000 STEPS » (5 000 PAS) :** encourage une activité saine avec des entraînements en deux étapes calculés sur la base d'une longueur de pas moyenne**.**

**« ROLLING HILLS » (COLLINES) :** simule la montée et la descente de montagnes afin d'améliorer l'endurance.

**« MOUNTAIN CLIMB » (ALPINISME) :** une version plus intense de **« HILL RUN » (COURSE EN MONTAGNE)** qui simule une montée et une descente de montagne. Elle permet d'améliorer la capacité cardiovasculaire.

**« WEIGHT LOSS » (PERTE DE POIDS) :** encourage la perte de poids en augmentant et diminuant la vitesse et l'inclinaison, tout en restant dans votre zone de perte de poids.

**« INTERVAL » (INTERVALLE) :** vous permet d'améliorer votre force, votre vitesse et votre endurance en augmentant et réduisant la vitesse tout au long de l'entraînement

**« HR SPEED » (FRÉQUENCE CARDIAQUE) :** ce programme permet de régler la vitesse afin d'atteindre votre fréquence cardiaque cible.

**« CUSTOM » (PERSONNALISÉ) :** vous permet de créer et de réutiliser votre entaînement idéal, avec la combinaison de vitesse, d'inclinaison et de durée parfaite. Le meilleur de la programmation personnelle. Objectif de durée. Votre entraînement personnalisé sera automatiquement sauvegardé.

### **TABLEAUX DES PROGRAMMES**

 $\mathcal{L}$ 

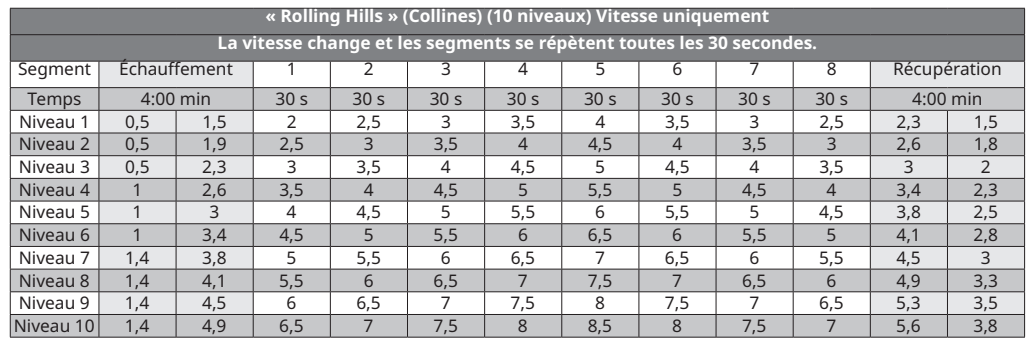

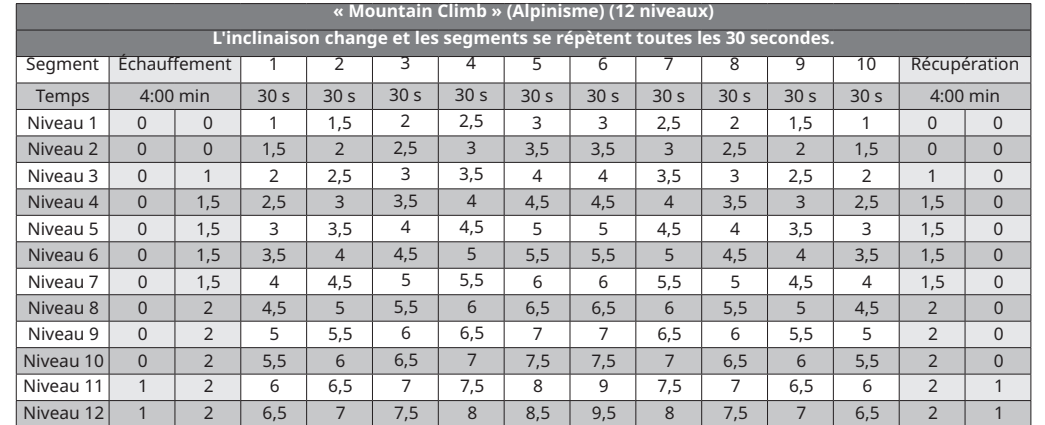

FRANÇAIS

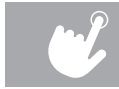

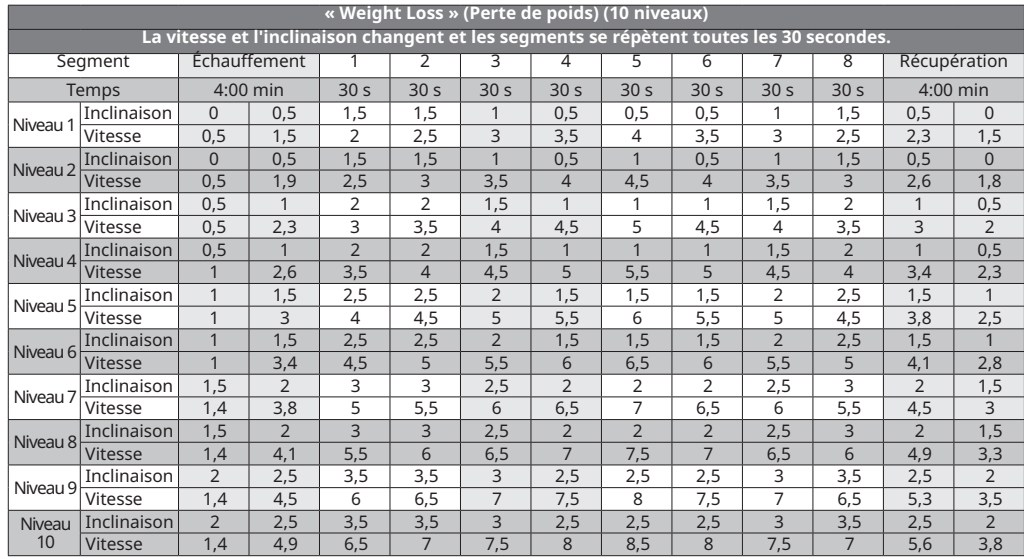

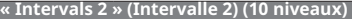

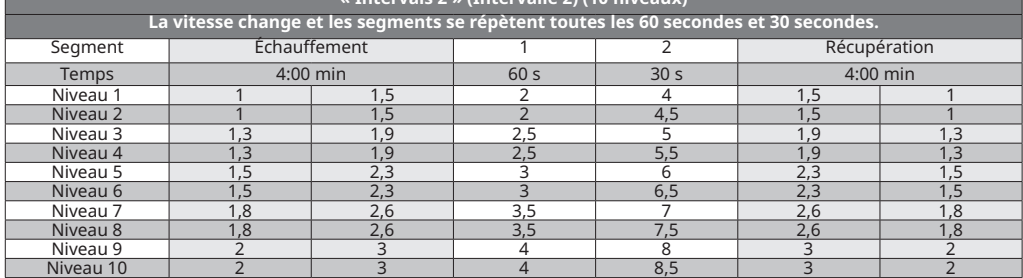

FRANÇAIS

# $\overline{\mathbf{\Phi}}$  **ÉCONOMIE D'ÉNERGIE (MODE VEILLE)**

Cette machine possède une fonction spéciale appelée mode Économie d'énergie. Ce mode n'est PAS activé automatiquement. Lorsque le mode Économie d'énergie est activé, l'écran entre automatiquement en mode veille (mode économie d'énergie) après 15 minutes d'inactivité. Cette fonction permet d'économiser de l'énergie en réduisant la consommation d'énergie de la machine au maximum jusqu'à ce que vous appuyiez sur une touche de la console. Cette fonction peut être activée ou désactivée dans le menu Ingénierie.

### **LISTE DES FUSEAUX HORAIRES**

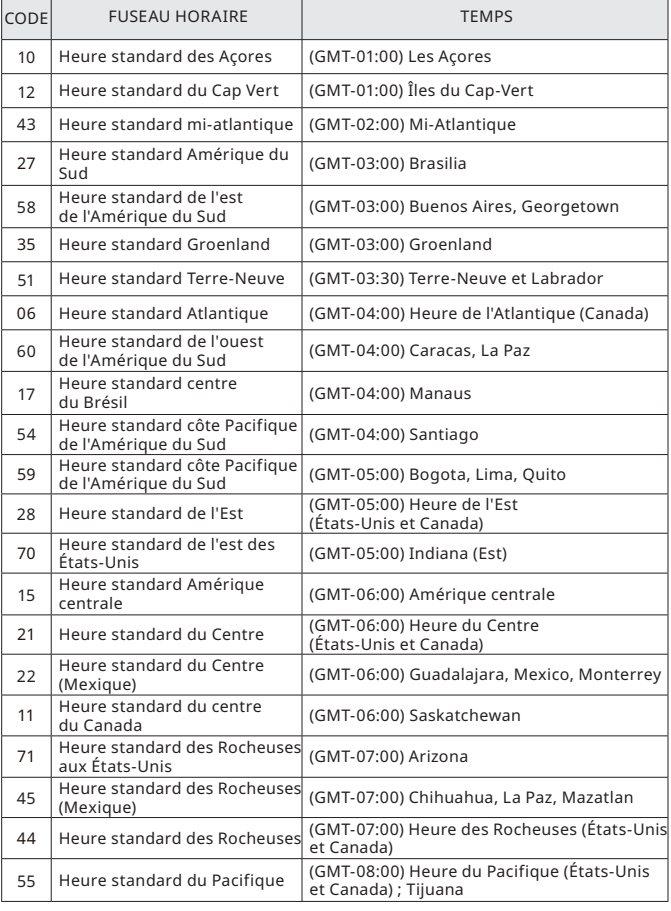

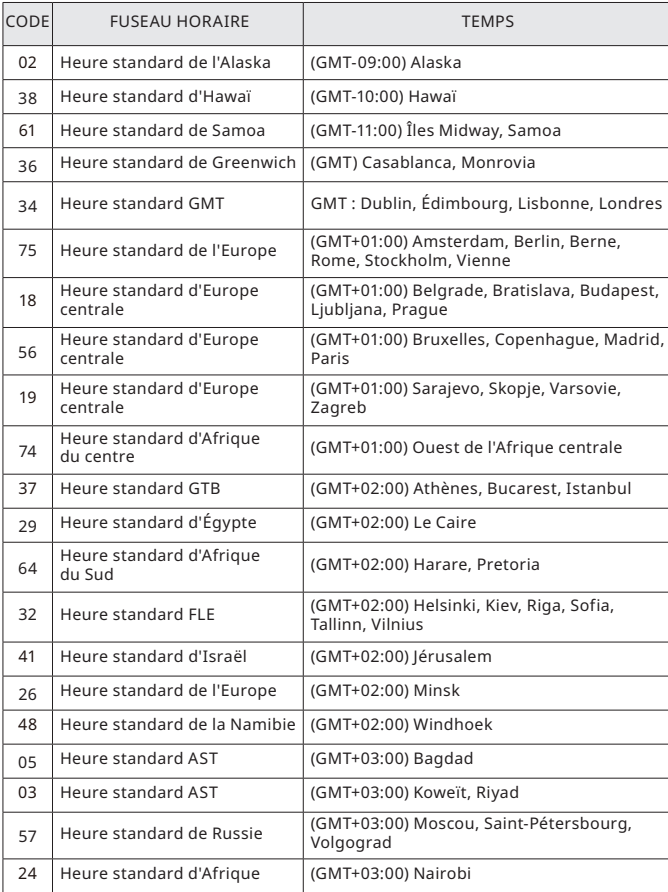

**56** FRANÇAIS

 $\frac{1}{2}$ 

### **LISTE DES FUSEAUX HORAIRES**

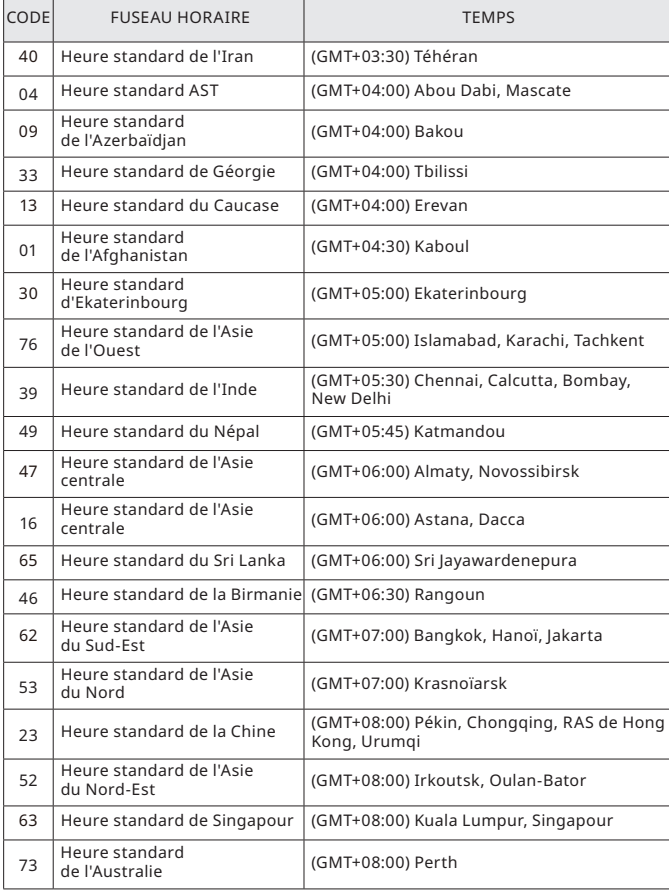

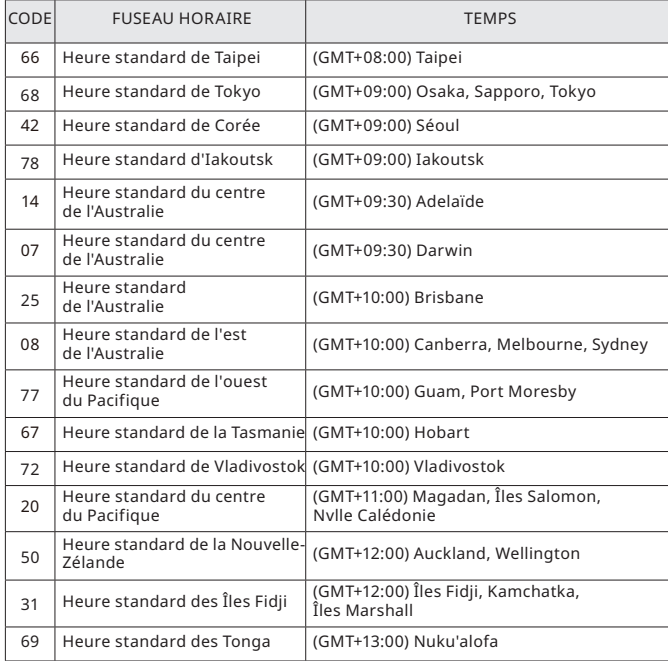

 $\mathbf{v}$ 

© 2019 Johnson Health Tech

TT5.1 Operation Guide Rev. 1 A

TT5.1 Bedienungsanleitung Ver. 1 A

TT5.1 Gebruikershandleiding Rev. 1 A

TT5.1 Guide de fonctionnement Rév. 1 A

Made in China Hergestellt in China Made in Chin Fabriqué en Chine